Hessisches Landesamt für Naturschutz, Umwelt und Geologie

# Bodenviewer Hessen 2.0 Tutorium

Inhalt: Werkzeuge zum Zeichnen

**HLNUG BodenViewer Hessen** 

Ort, Adresse, PLZ...

Dieses Tutorium stellt die Werkzeuge zum Zeichnen vor und erklärt, wie sie funktionieren.

Sultwalkengrape

Für eine lebenswerte Zukunft

Datengrundlagen: Hessische Verwaltung für Bodenmanagement und Geoinformation und @ GeoBasis-D...

enze

Am.

Legende

 $\ddot{\varphi}$ 

Pee

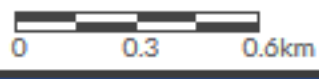

Ш

o Hilgela

Forell

eorgeweich

 $\odot$ 

<del>echnik</del>¥kber  $\frac{6}{4}$ 

 $189$ 

 $\pmb{\varphi}$ 

Hûgelgrânsk

അവ

ancties Rouf

霞

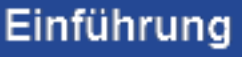

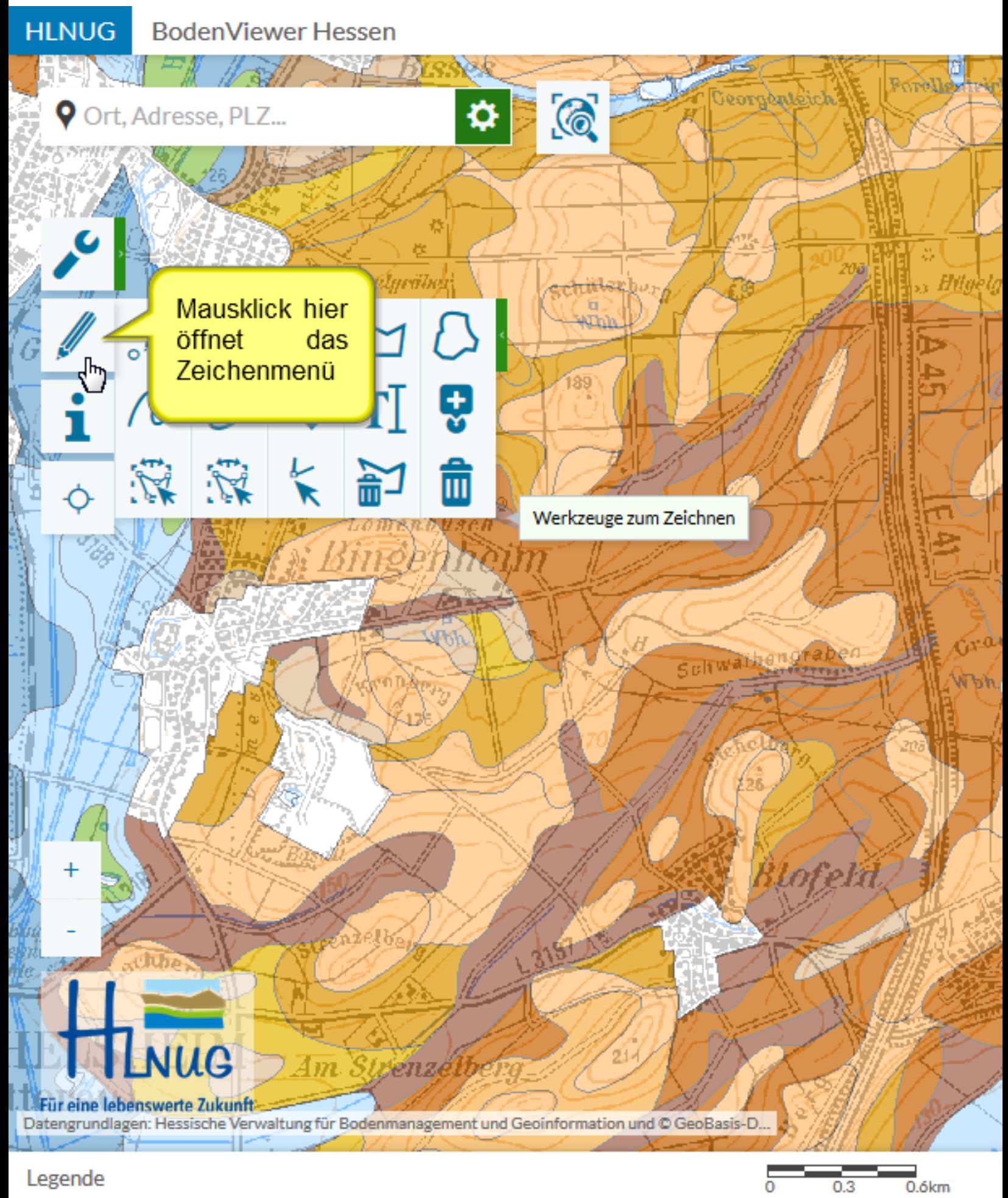

Zeichenmenü aufrufen

**HLNUG BodenViewer Hessen** Fortig oislasgros  $\odot$ ❖ **V** Ort, Adresse, PLZ... A: Punkt ze **B**: Linie zei C: mehrteili Hûgelgrânsk <del>Anilo</del>xbor в D: Polygon 189 E: Freihand **KS TT'S** i F: Kurve ze МĻ G: Ellipse z LO IFB - 1132 H: Pfeil zeid Gesamtübersicht über die Zeichenfunktionen: I: Text einfü Jedes Werkzeug ist mit einem J: Symbol 6 Buchstaben gekennzeichnet, im rechten Fenster kann per Hyperlink K: Grafik be zu den Erläuterungen gesprungen werden L: Grafik ve M: Knoten e

- N: Grafik lö
- O: Alle Zeic

 $0.6$ km

Übersicht

Für eine lebenswerte Zukunft Datengrundlagen: Hessische Verwaltung für Bodenmanagement und Geoinformation und © GeoBasis-D...

69124

Am.

Legende

 $x^2$ 

**HLNUG BodenViewer Hessen** 

5-111

Ort, Adresse, PLZ...

i

 $\hat{\varphi}$ 

万

Legende

## Hågelgrätels  $\frac{1}{\sqrt{2}}$ NORTS

Klick auf ein Symbol startet das Werkzeug und öffnet die Einstellungen; zum Beenden entweder das gleiche Werkzeug erneut oder ein anderes Werkzeug auswählen

 $\bullet \circ \circ$ 

<del>echilds</del>klar 品

 $189$ 

Für eine lebenswerte Zukunft-Datengrundlagen: Hessische Verwaltung für Bodenmanagement und Geoinformation und © GeoBasis-D...

trenze

 $\overline{Am}$ 

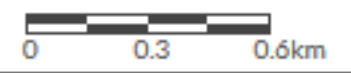

leorgenisich

Sultwalkenoraben

ss Hilgela

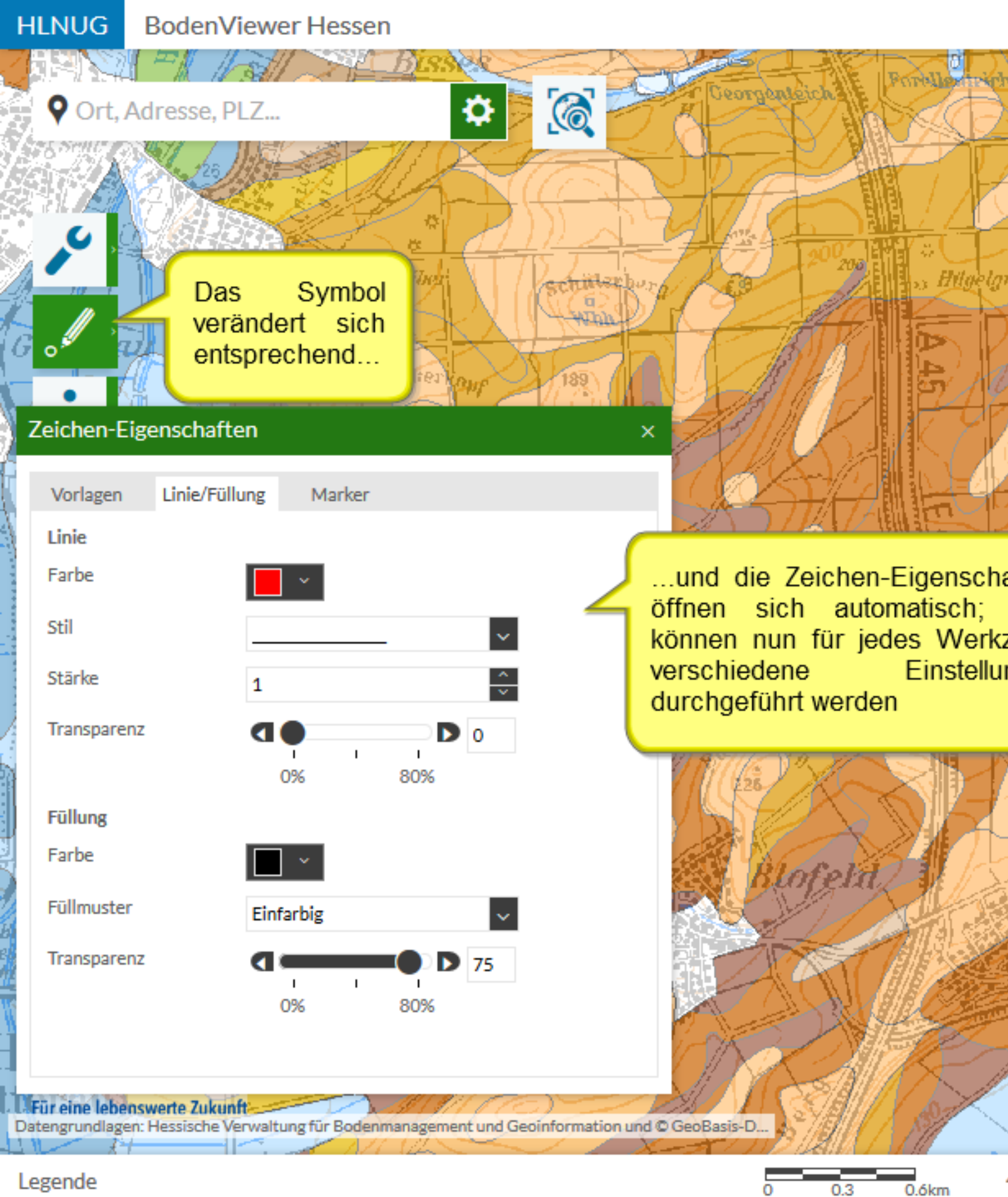

### Eigenschaften definieren

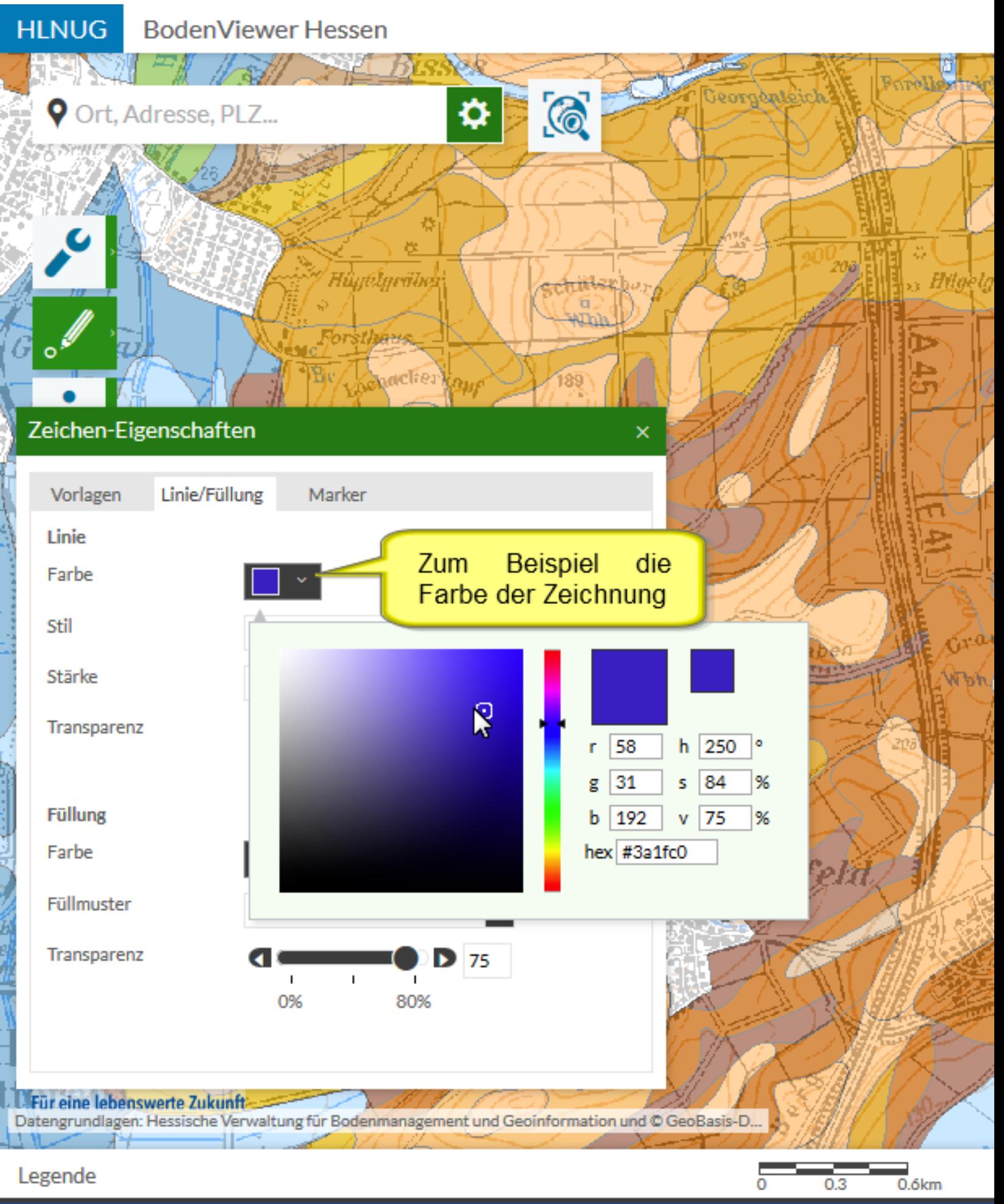

### Eigenschaften definieren

#### **HLNUG BodenViewer Hessen** 5-14 eorgenteich  $\odot$ ⋫ **9** Ort, Adresse, PLZ... Hûgêlgrăhel <del>hiika</del>bo In die Karte klicken <sub>odi</sub>clies  $189$ Zeichen-Eigenschaften  $\overline{\mathsf{x}}$

Vorlagen Linie/Füllung Marker **Weitere** Linie Farbe Auch Stil  $\ddotmark$ Stärke 1 Transparenz D 0  $\mathbf{I}$  $\mathbf{I}$ 0% 80% **Füllung** Farbe Füllmuster Einfarbig Transparenz Ð 75  $\mathbf{I}$  $\mathbf{I}$ 0% 80% Für eine lebenswerte Zukunft-Datengrundlagen: Hessische Verwaltung für Bodenmanagement und Geoinformation und @ GeoBasis-D...

Einstellungen wie Transparenz, Stil und Stärke des Symbols sind hier veränderbar. für weiteren die. Zeichenwerkzeuge sind diese Darstellungsoptionen möglich

Legende

Eigenschaften definieren

0.3

 $\overline{0.6}$ km

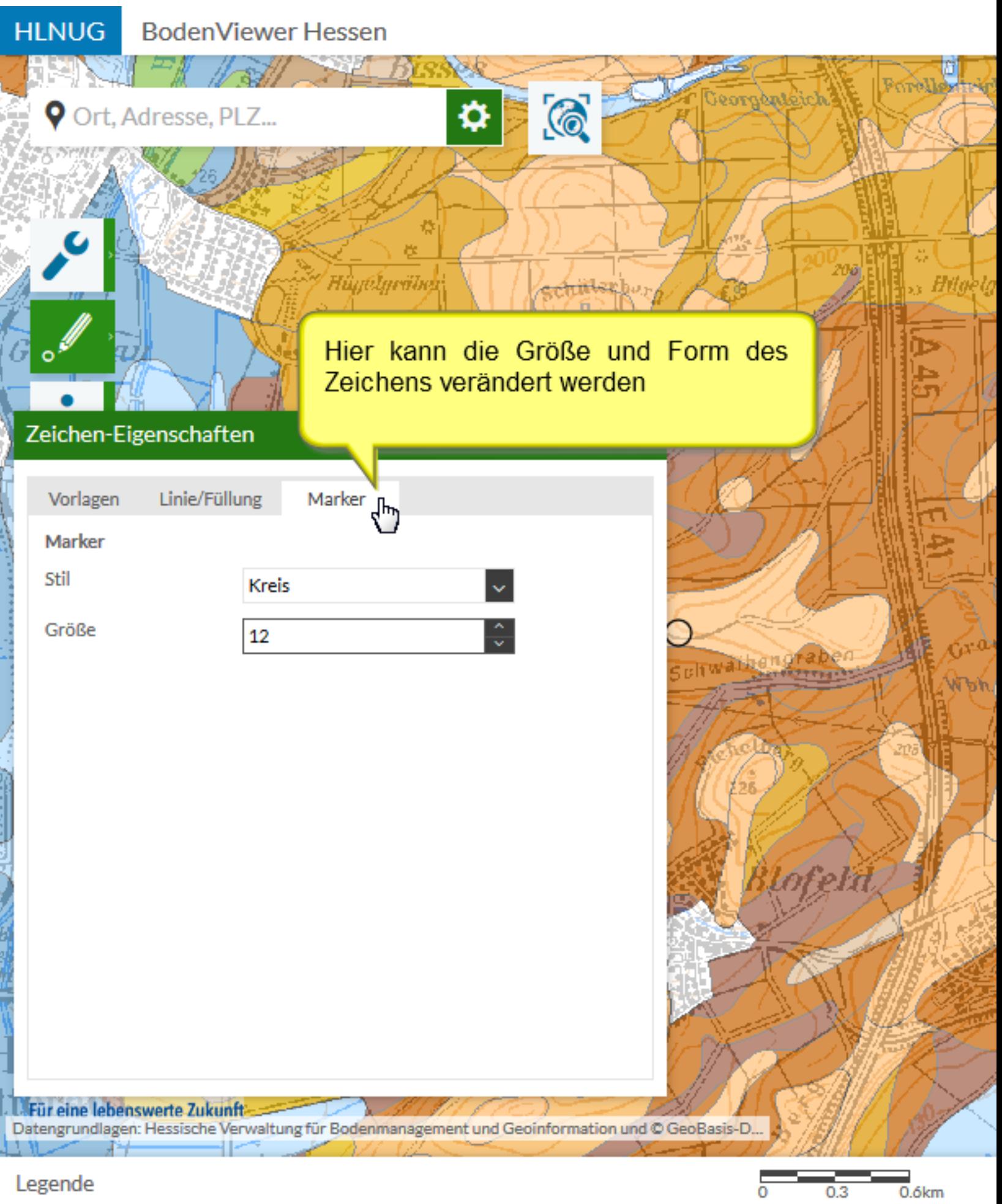

### Eigenschaften definieren

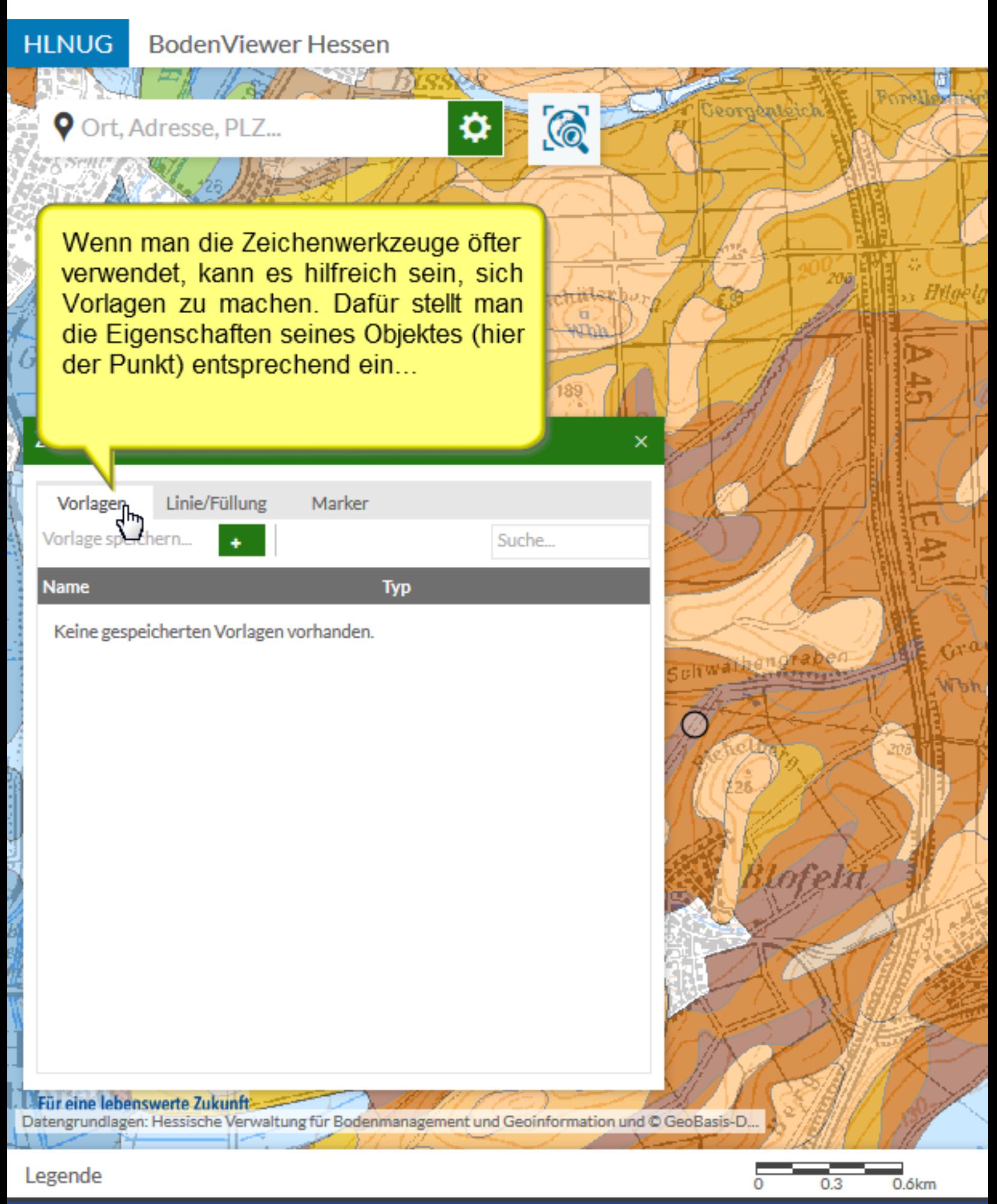

#### Eigenschaften definieren

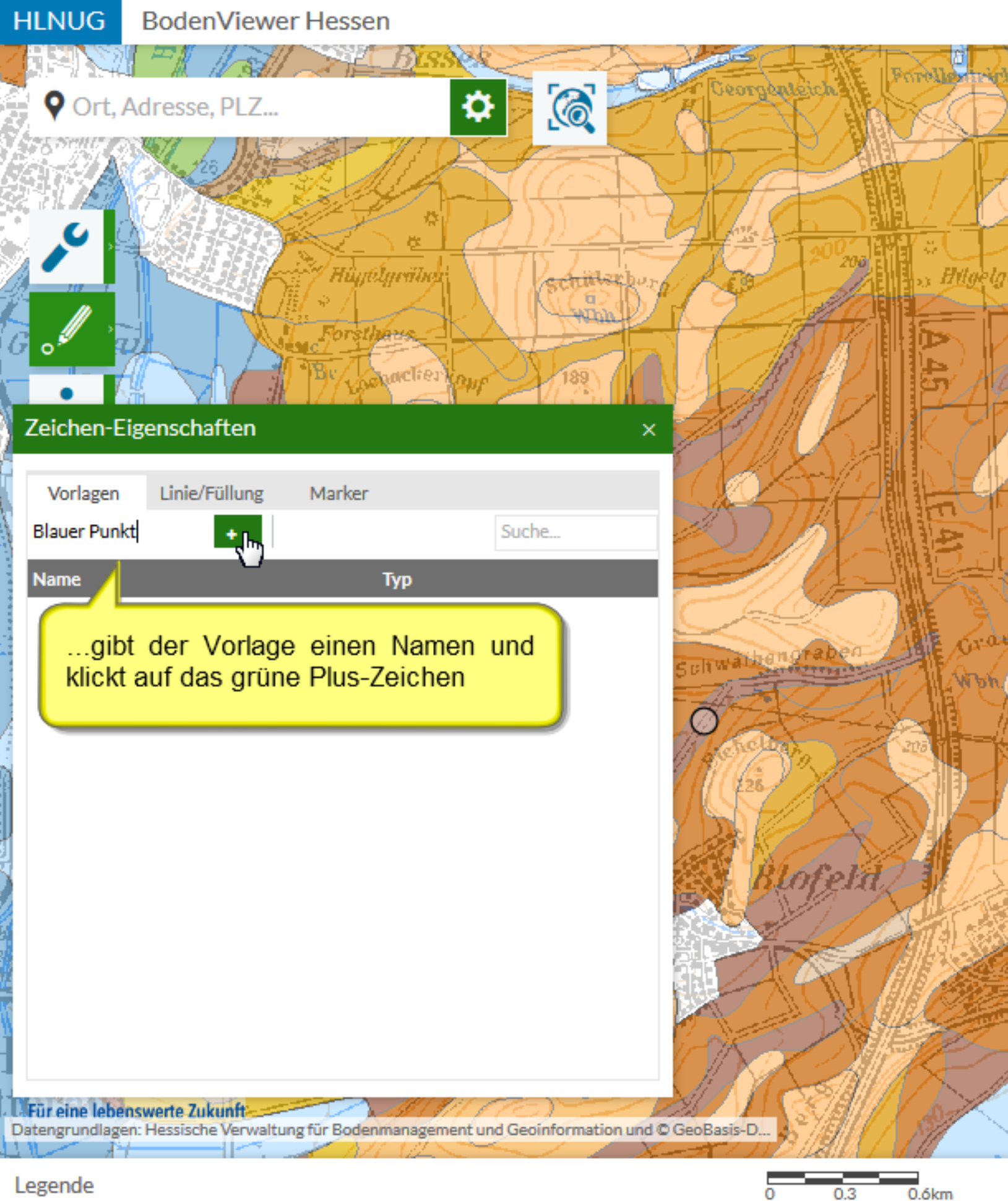

Eigenschaften definieren

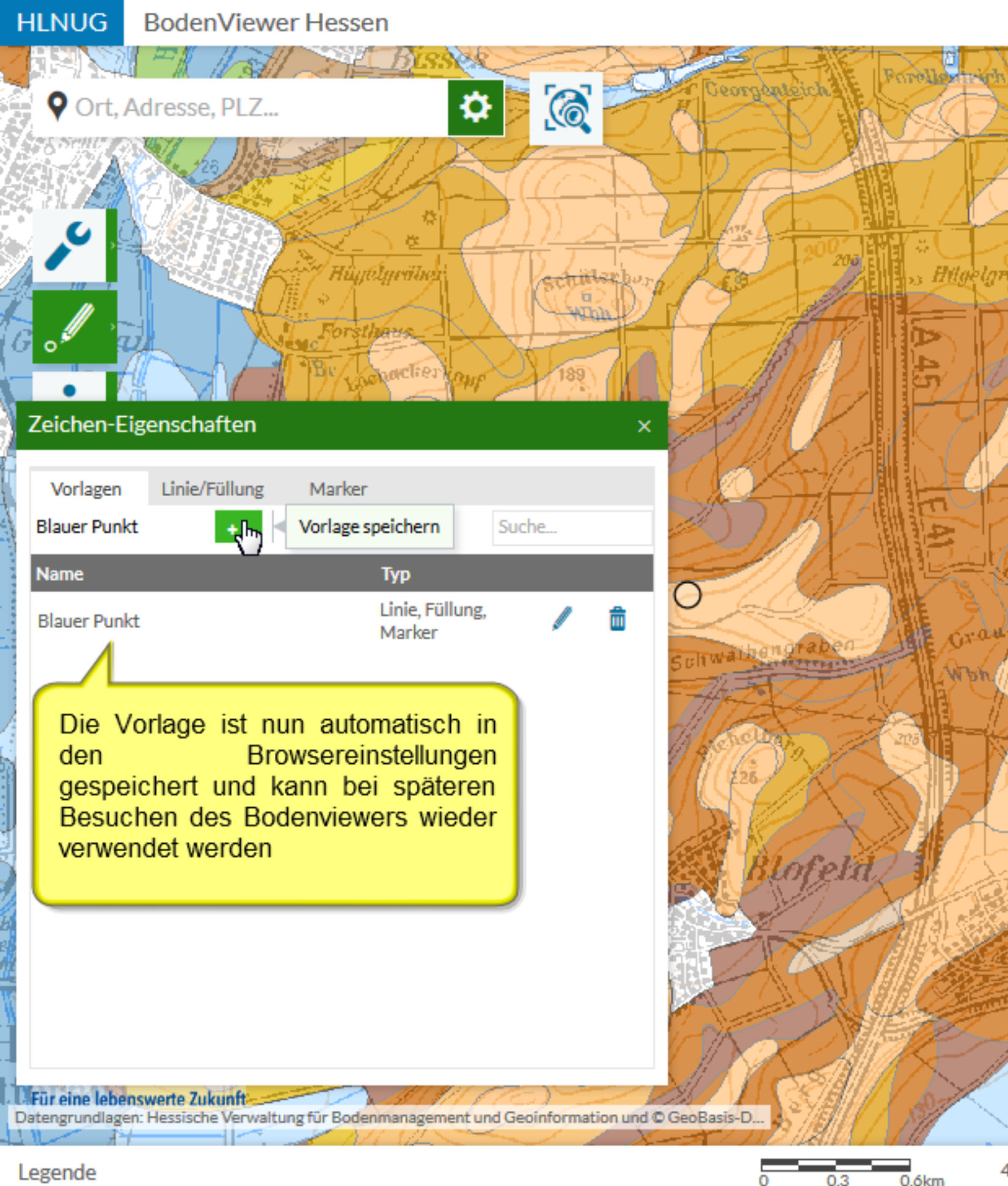

Eigenschaften definieren

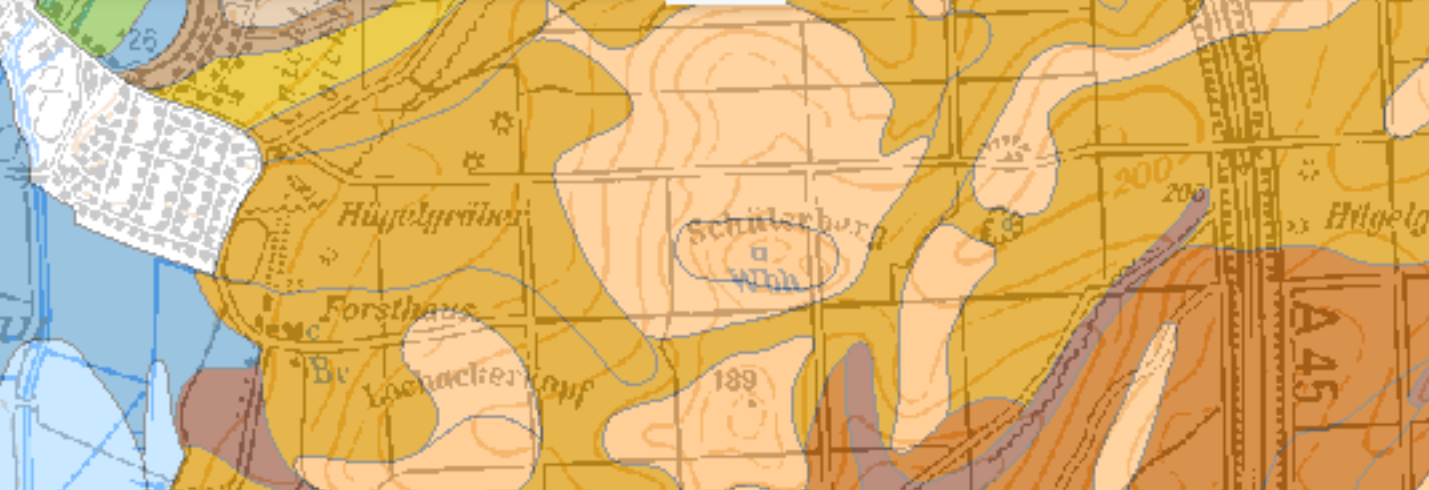

G

 $\bullet$ 

Bevor man mit dem Zeichnen ist es sinnvoll, das Eigenschafte aus dem Weg zu ziehen

Sultwailengraben

m

Forell

eorgenseich

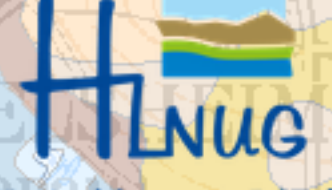

Für eine lebenswerte Zukunft Datengrundlagen: Hessische Verwaltung für Bodenmanagement und Geoinformation und @ GeoBasis-D...

énze

 $\overline{Am}$ 

Legende

**HLNUG** 

 $\dot{\varphi}$ 

P Eg

**BodenViewer Hessen** 

5-111

Ort, Adresse, PLZ...

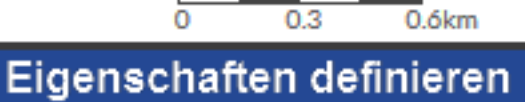

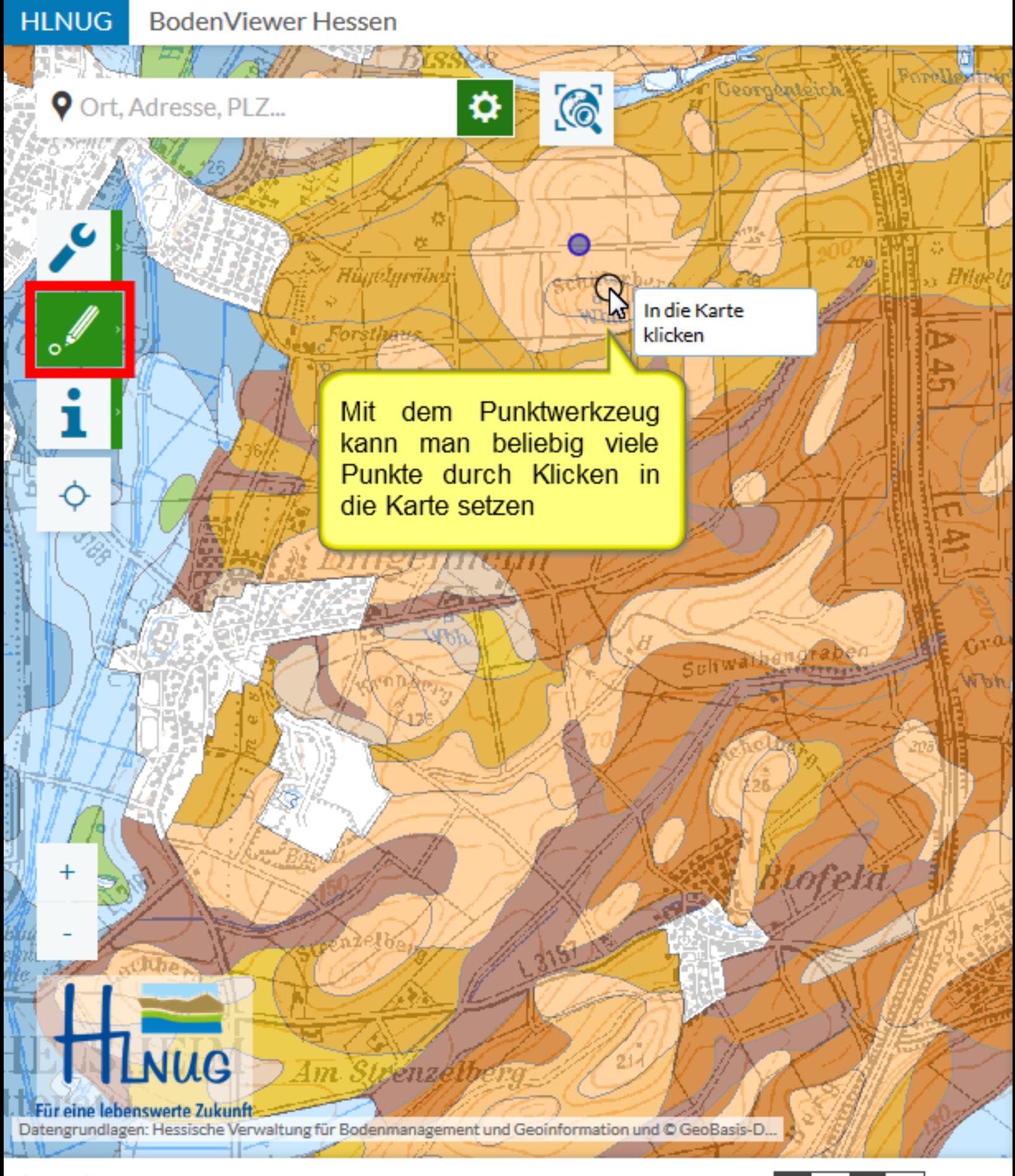

Legende

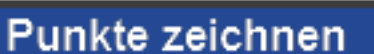

 $0.3$ 

 $0.6km$ 

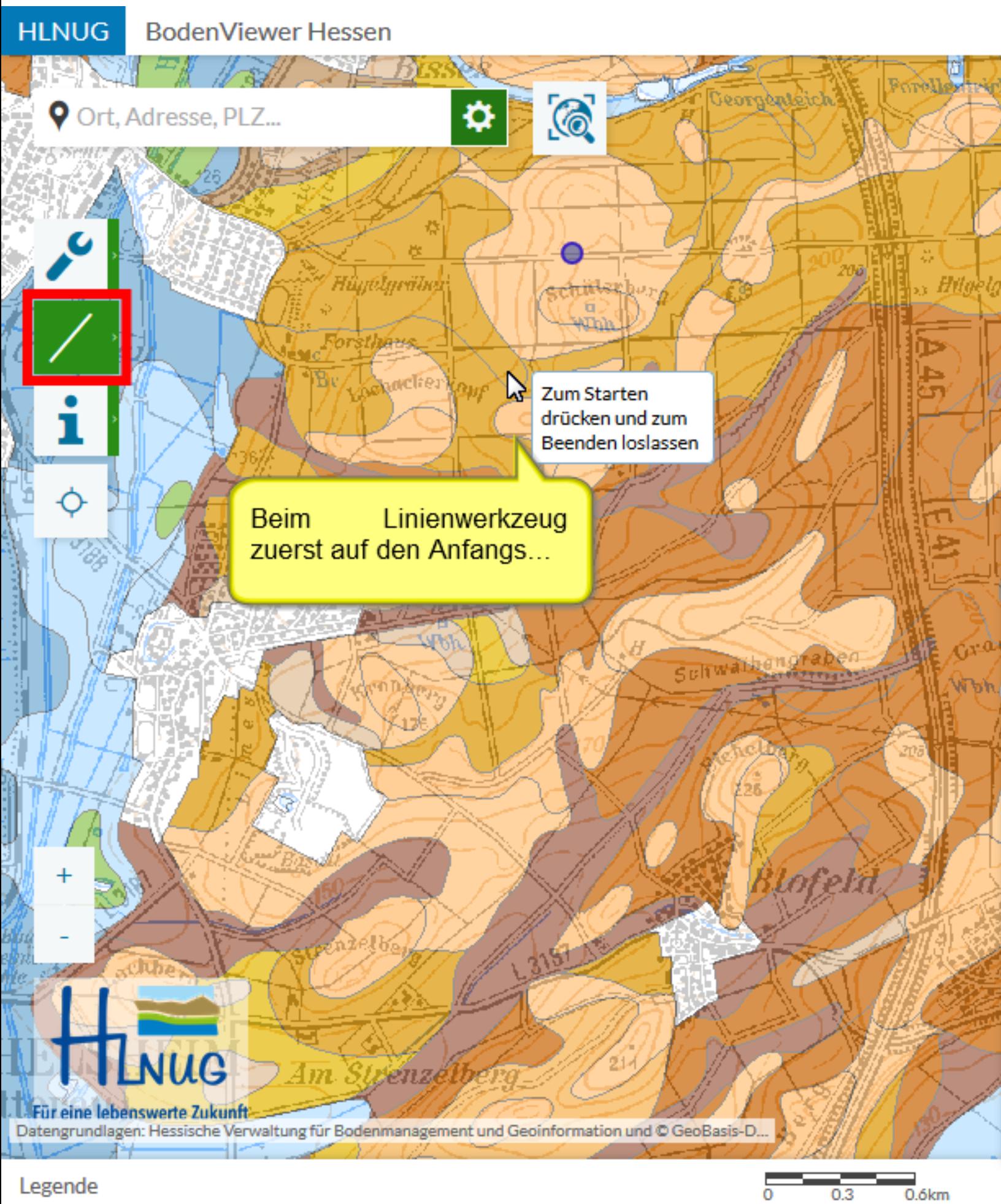

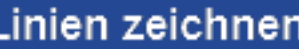

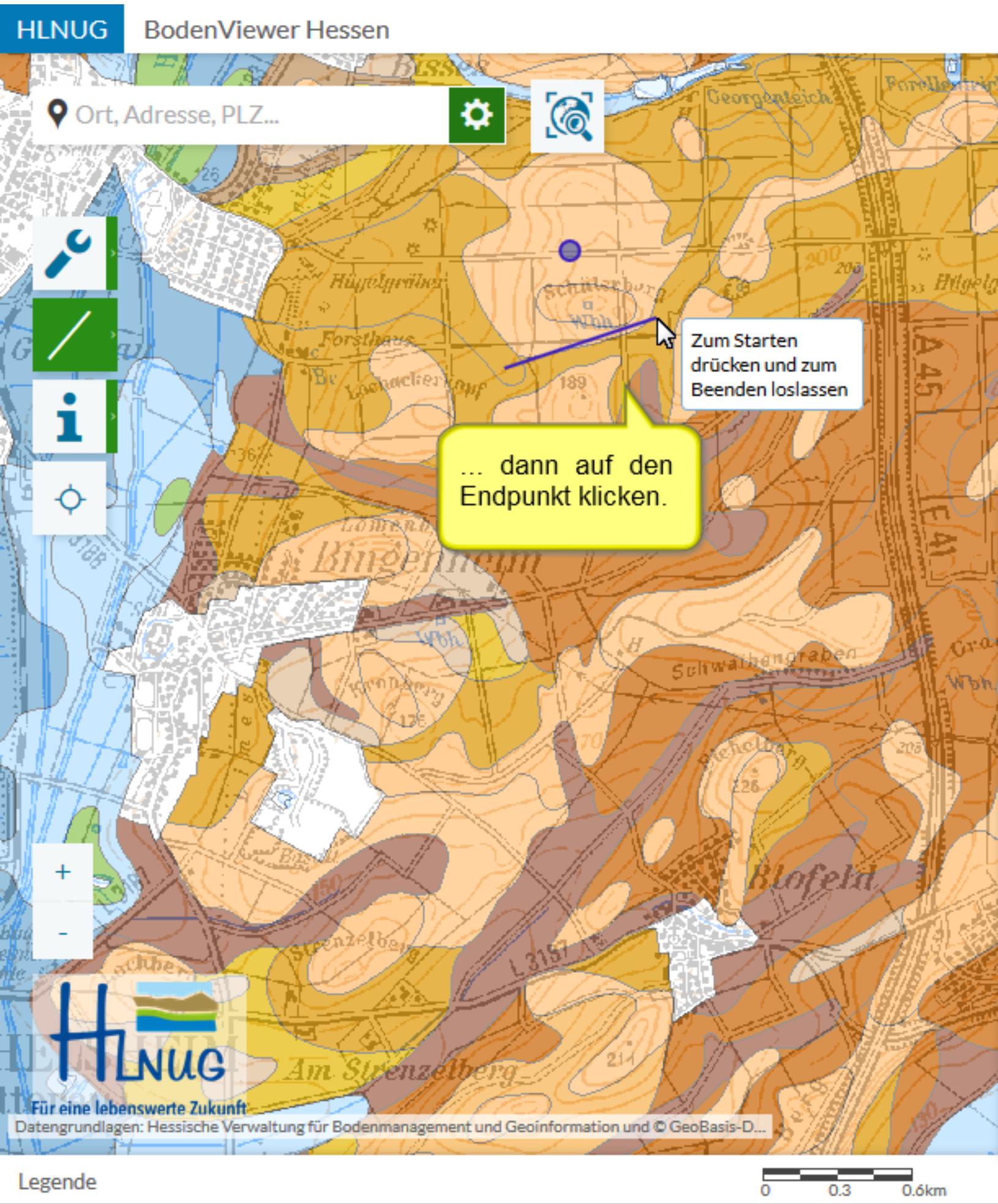

#### Linien zeichnen

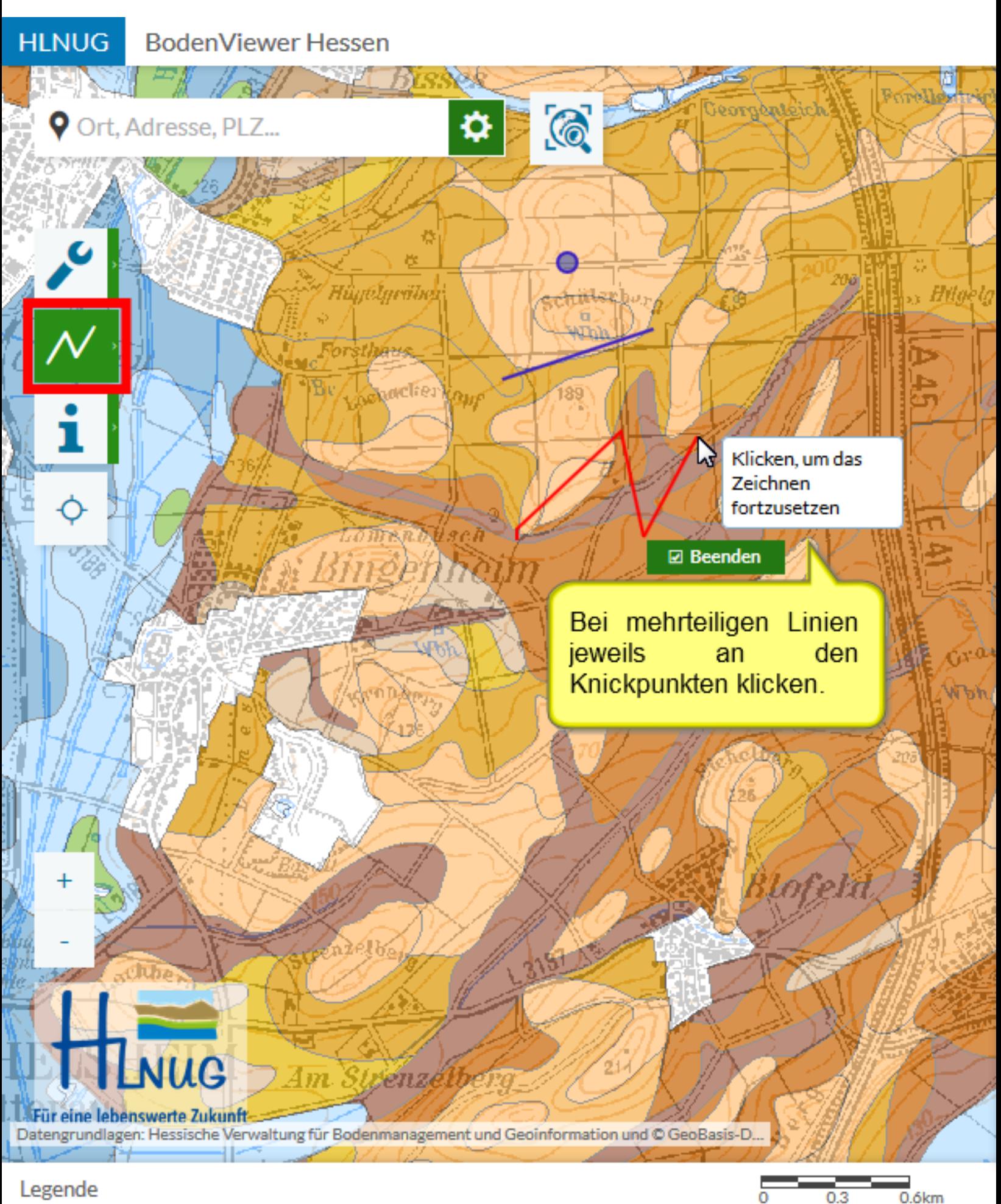

Mehrteilige Linien zeichnen

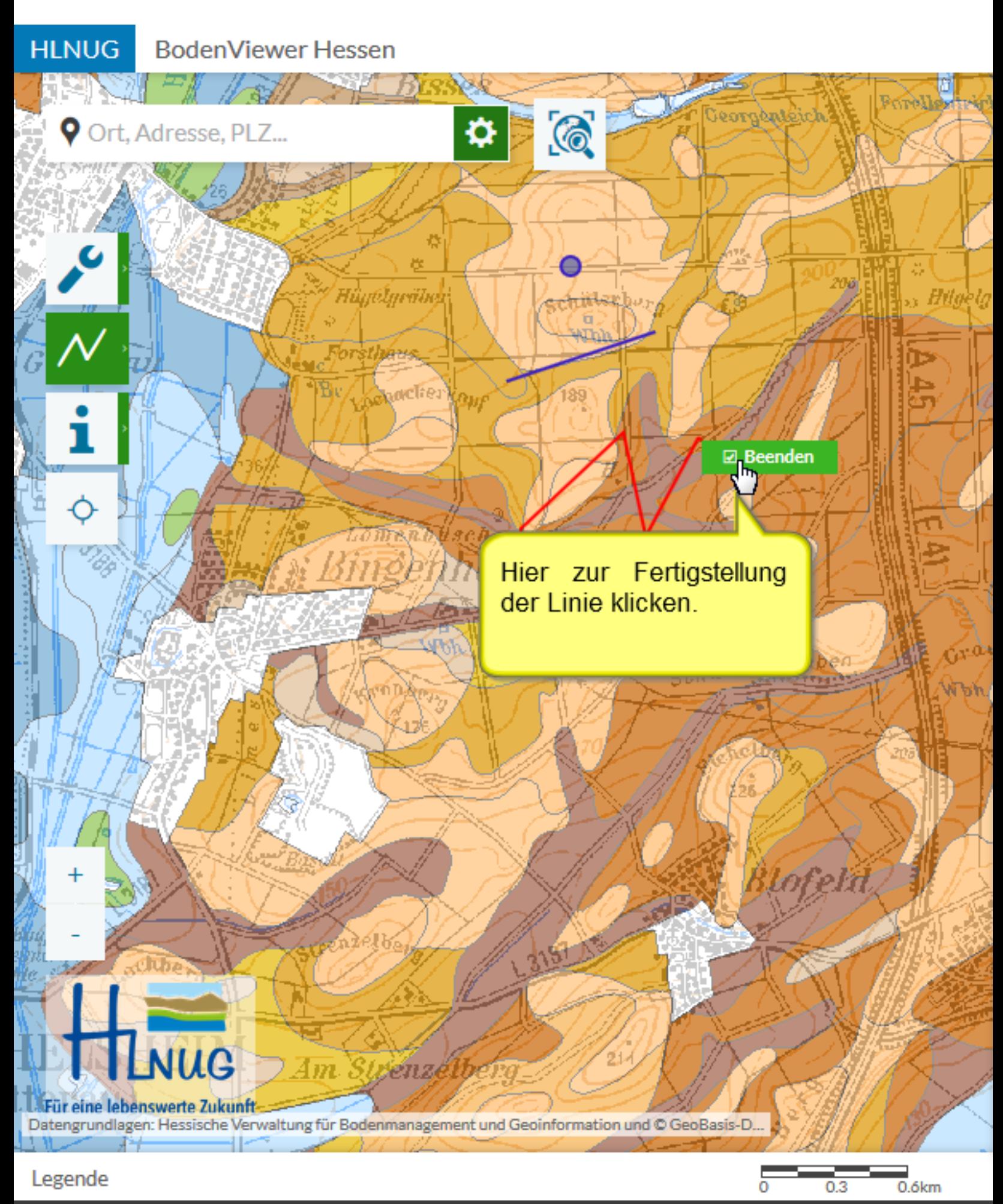

Mehrteilige Linien zeichnen

Beim Polygon ebenfalls an den Knickpunkten klicken, abschließend auf "Beenden".

 $\odot$ 

<del>իահա</del>հայ

**☑** Beenden

հո

angrapen

189

 $\pmb{\varphi}$ 

HûgeLgrâtiek

بتحقيقا

acclier hour

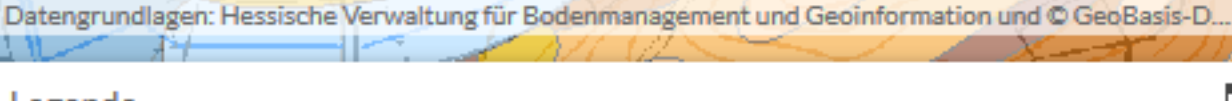

Am.

zienze

Legende

Für eine lebenswerte Zukunft-

**HLNUG** 

Ò

Cop<br>Cop

**V** Ort, Adresse, PLZ...

**BodenViewer Hessen** 

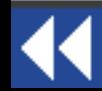

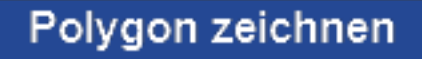

0.3

 $0.6km$ 

eorgenteich

 $_{\odot}$  Hilgelg

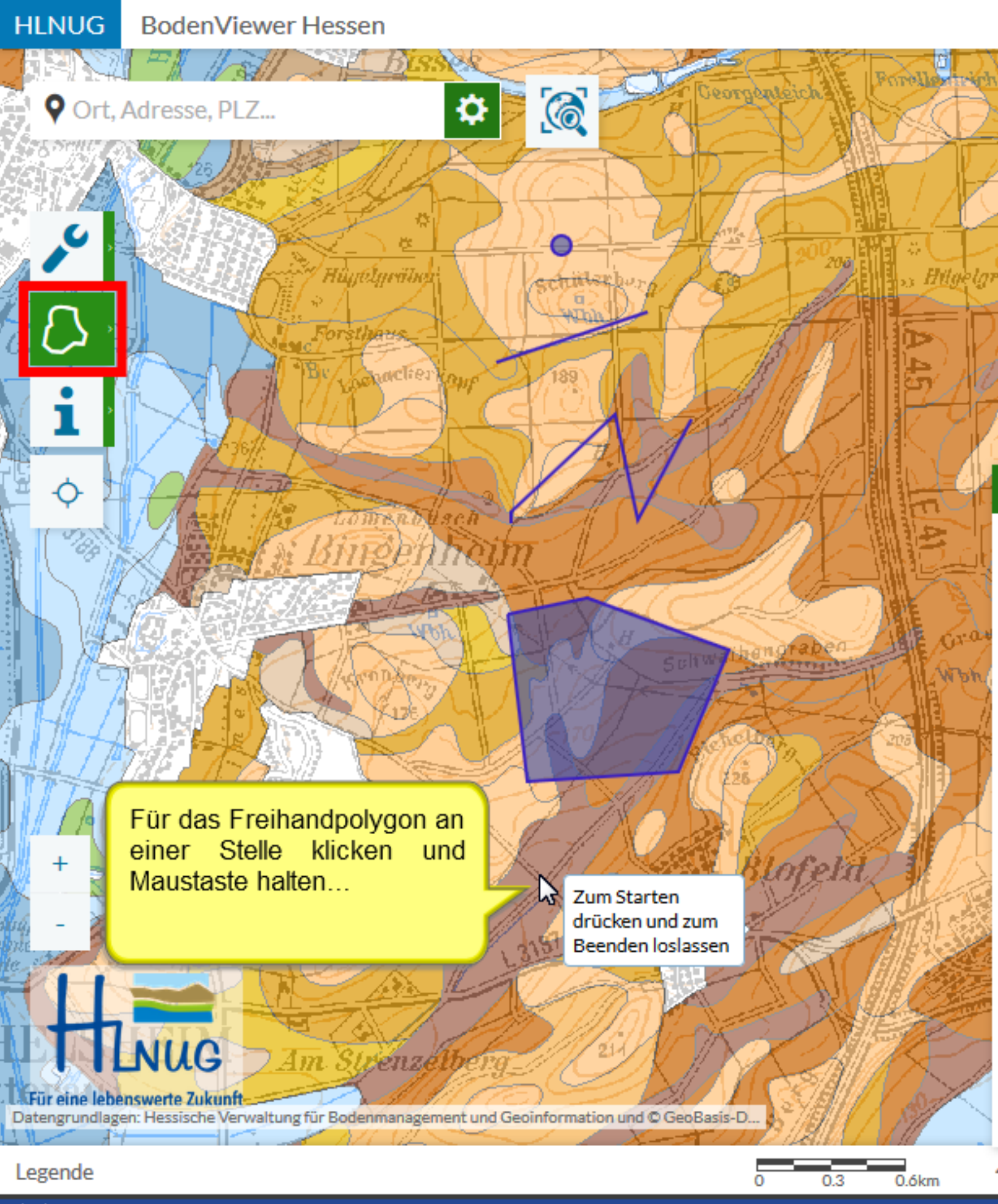

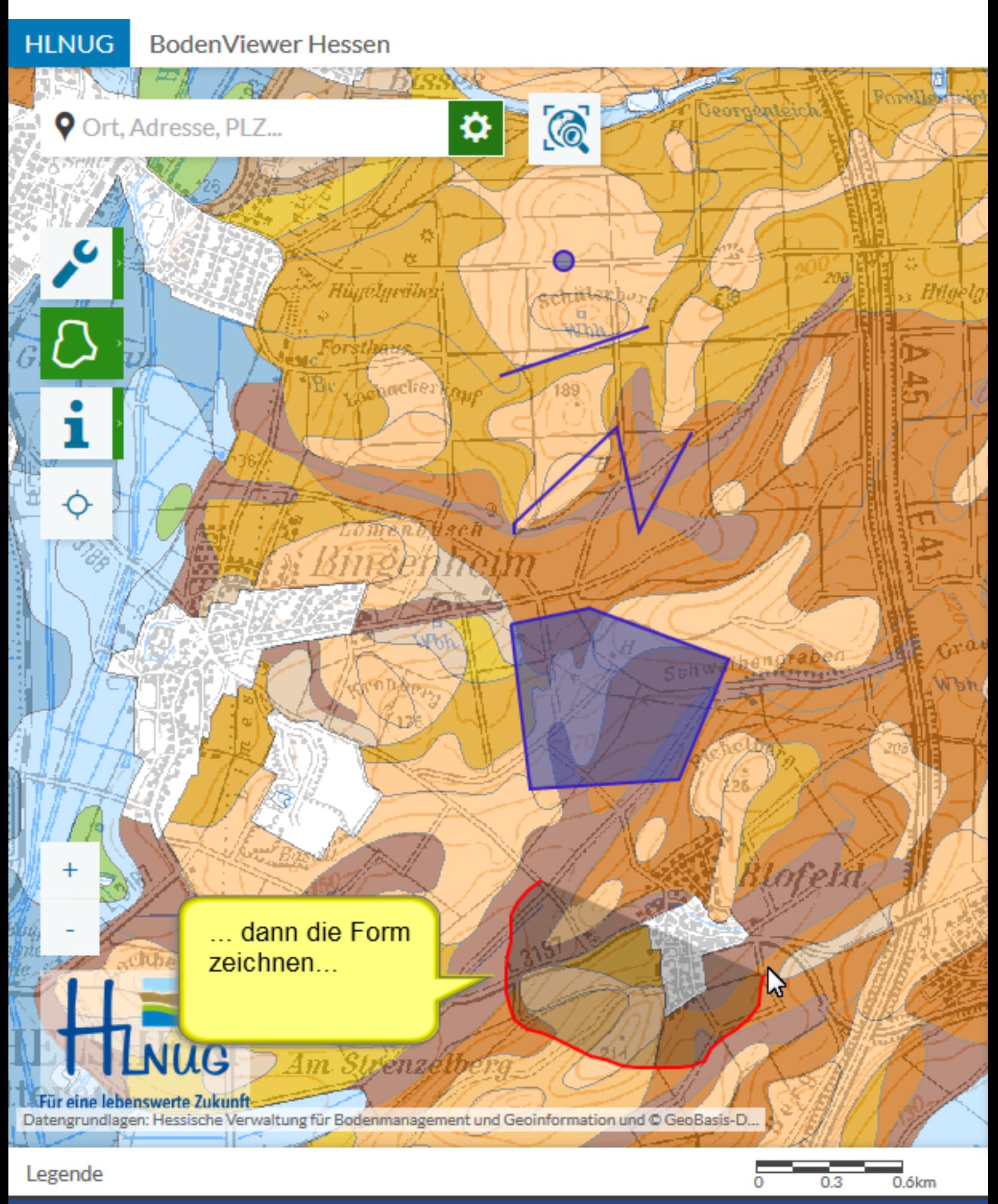

### Freihandpolygon zeichnen

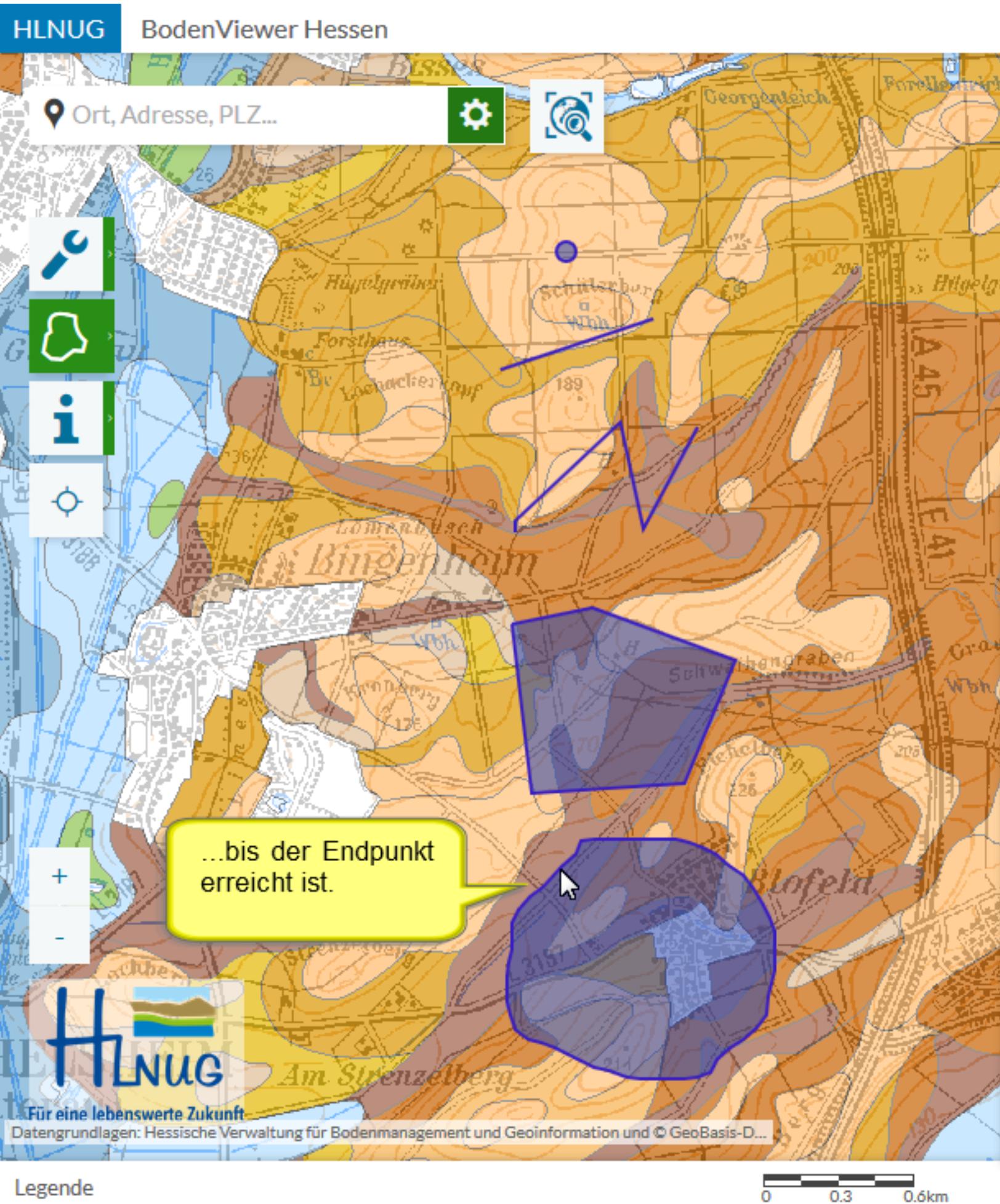

Freihandpolygon zeichnen

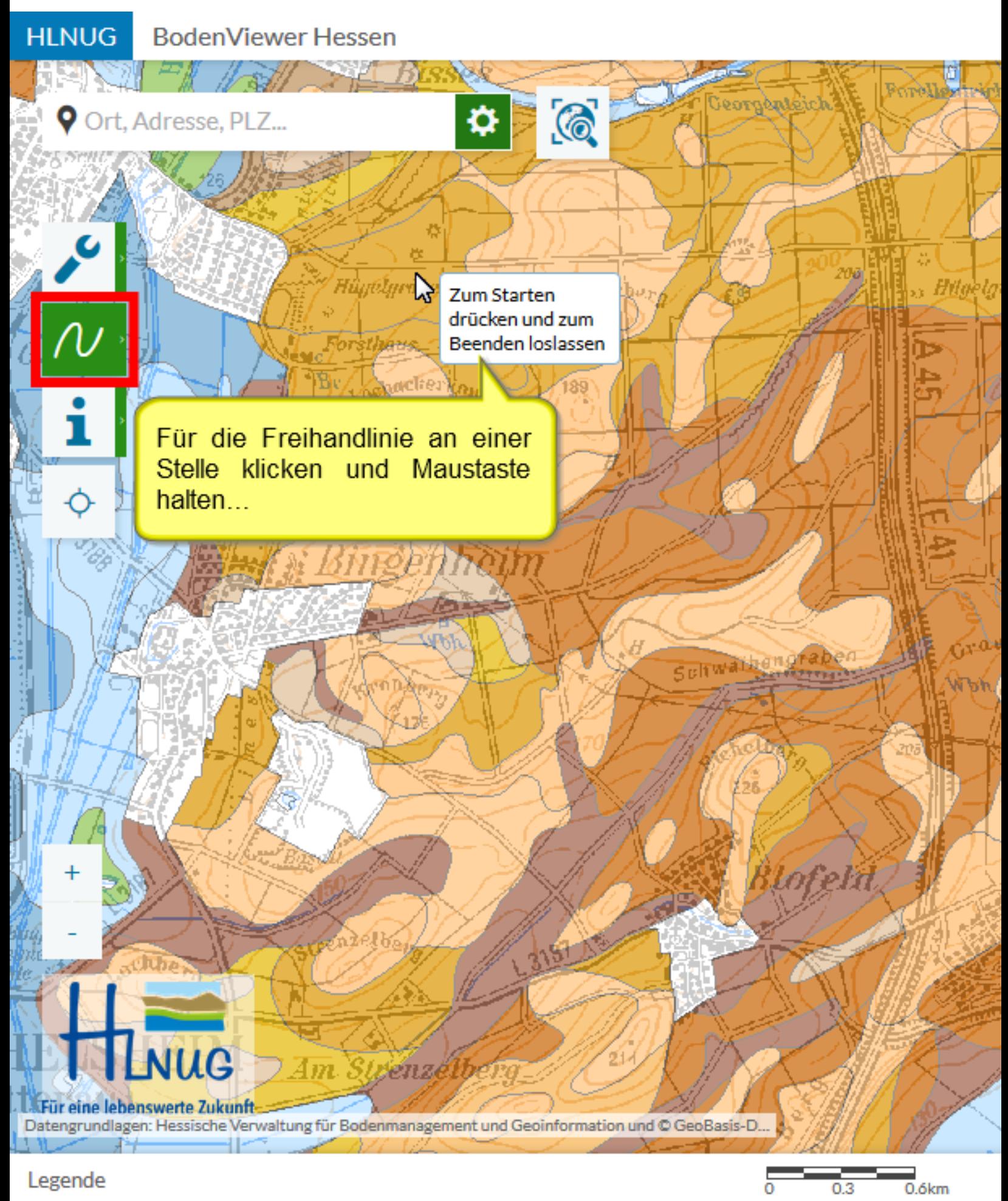

Freihandlinie zeichnen

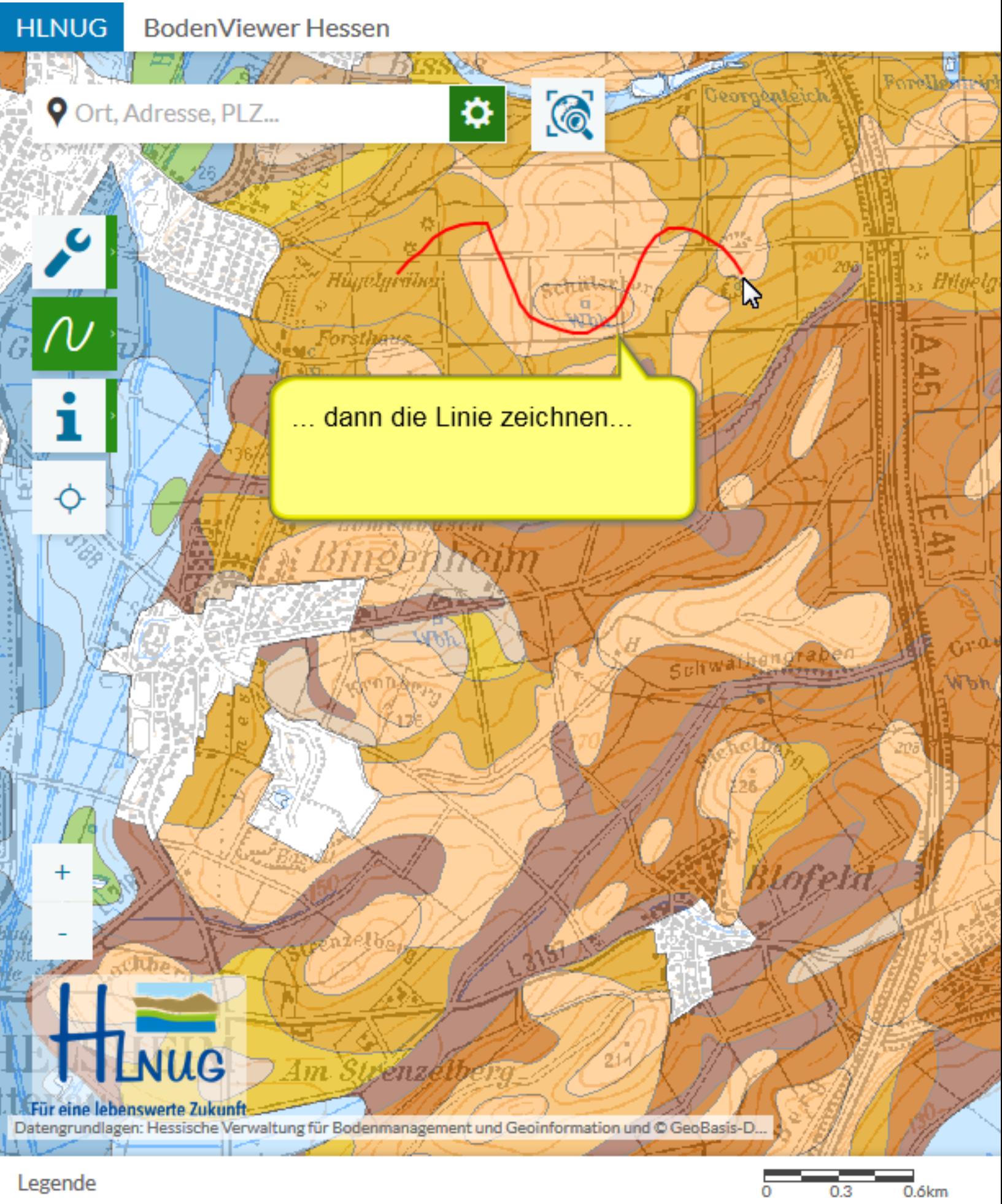

Freihandlinie zeichnen

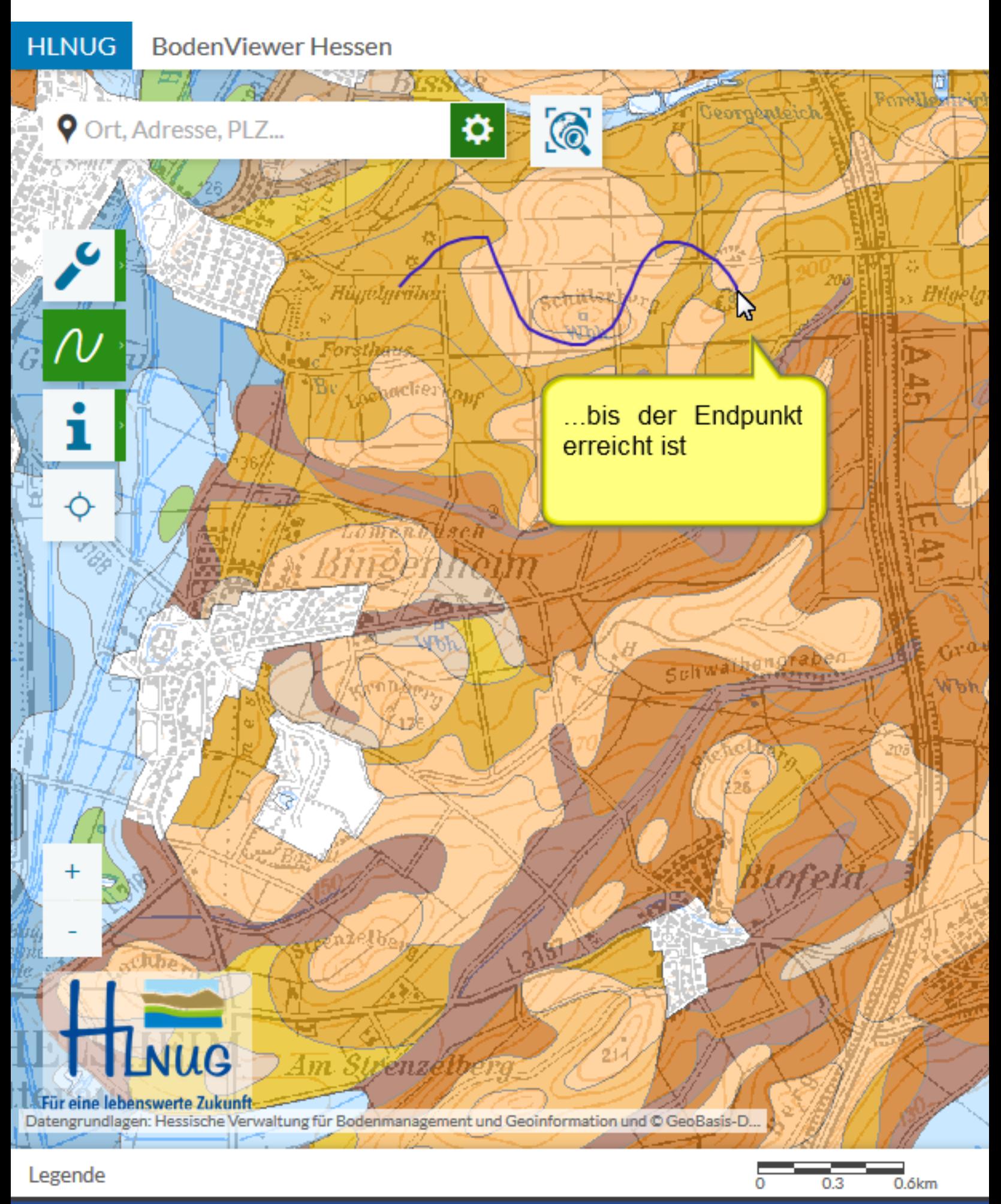

Freihandlinie zeichnen

**Die** Ellipse wird durch Mausklick und Maustaste halten mit einer Bewegung aufgezogen, am Ende Maustaste loslassen

 $\odot$ 

**CITIN** 

189

♦

Hûyêlyriibek

Napros

 $\overline{Am}$ 

tzenze

Datengrundlagen: Hessische Verwaltung für Bodenmanagement und Geoinformation und © GeoBasis-D...

<sub>odi</sub>ctier

<mark>Cyrr</mark>

Legende

Für eine lebenswerte Zukunft-

**HLNUG** 

Ò

P

**BodenViewer Hessen** 

5-111

Ort, Adresse, PLZ...

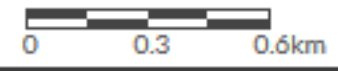

### Ellipse zeichnen

eorgenseich

Sultwainengraben

 $_{\odot}$  Hilgelg

Der Pfeil wird durch Mausklick und Maustaste halten mit einer Bewegung aufgezogen, am Ende Maustaste loslassen

 $\odot$ 

**Chine** 

189

♦

Higtelgränd

den n

ancties

<mark>tur</mark>i

Zum Hinzufügen einer Form klicken. oder zum Starten trücken und zum Beenden loslassen

Itwaibengraben

angangich

s Hilgela

Für eine lebenswerte Zukunft-

 $\overline{4m}$ 

enze

Datengrundlagen: Hessische Verwaltung für Bodenmanagement und Geoinformation und © GeoBasis-D...

Legende

**HLNUG** 

Z,

**BodenViewer Hessen** 

5-111

**V** Ort, Adresse, PLZ...

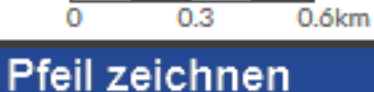

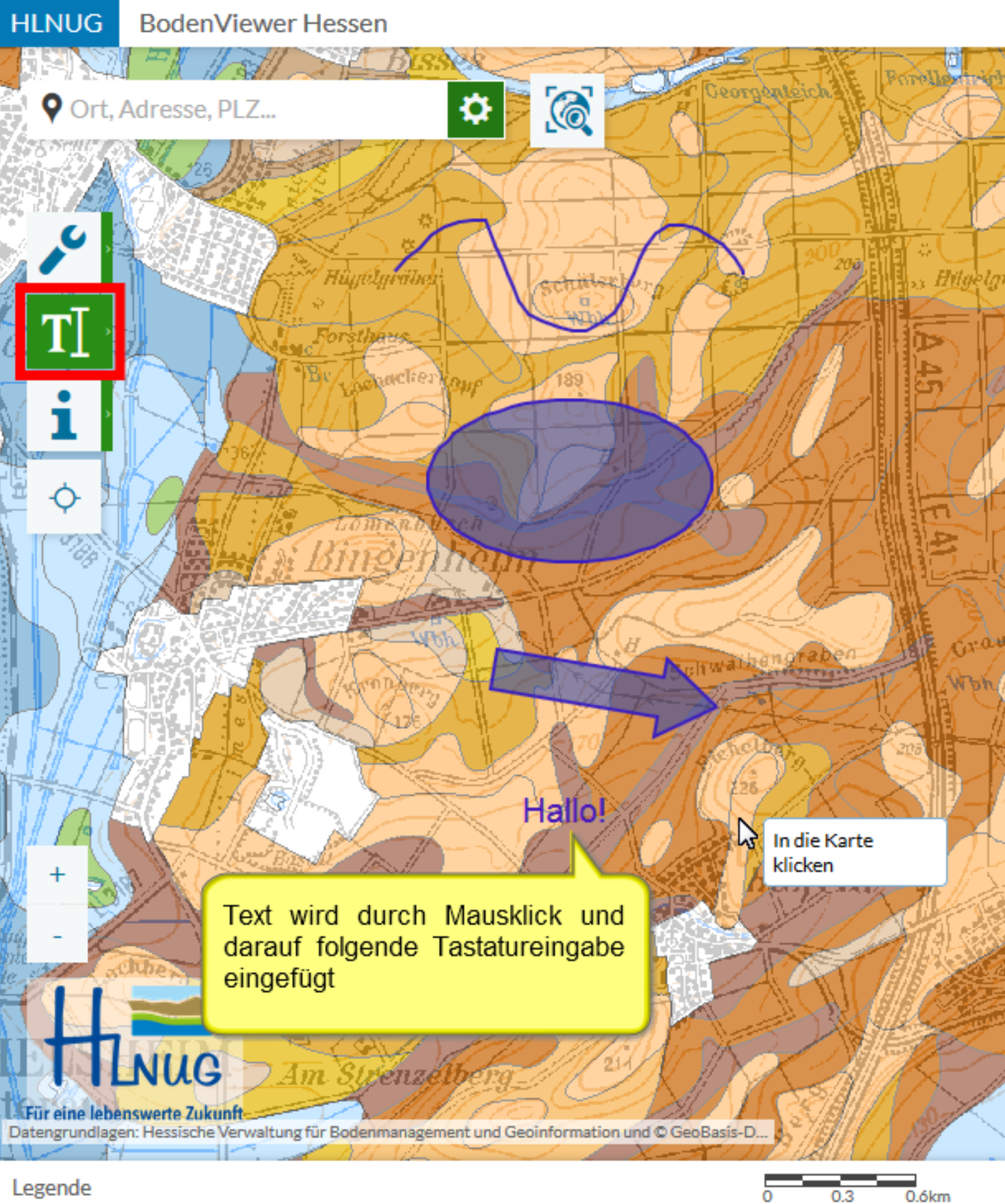

Text einfügen

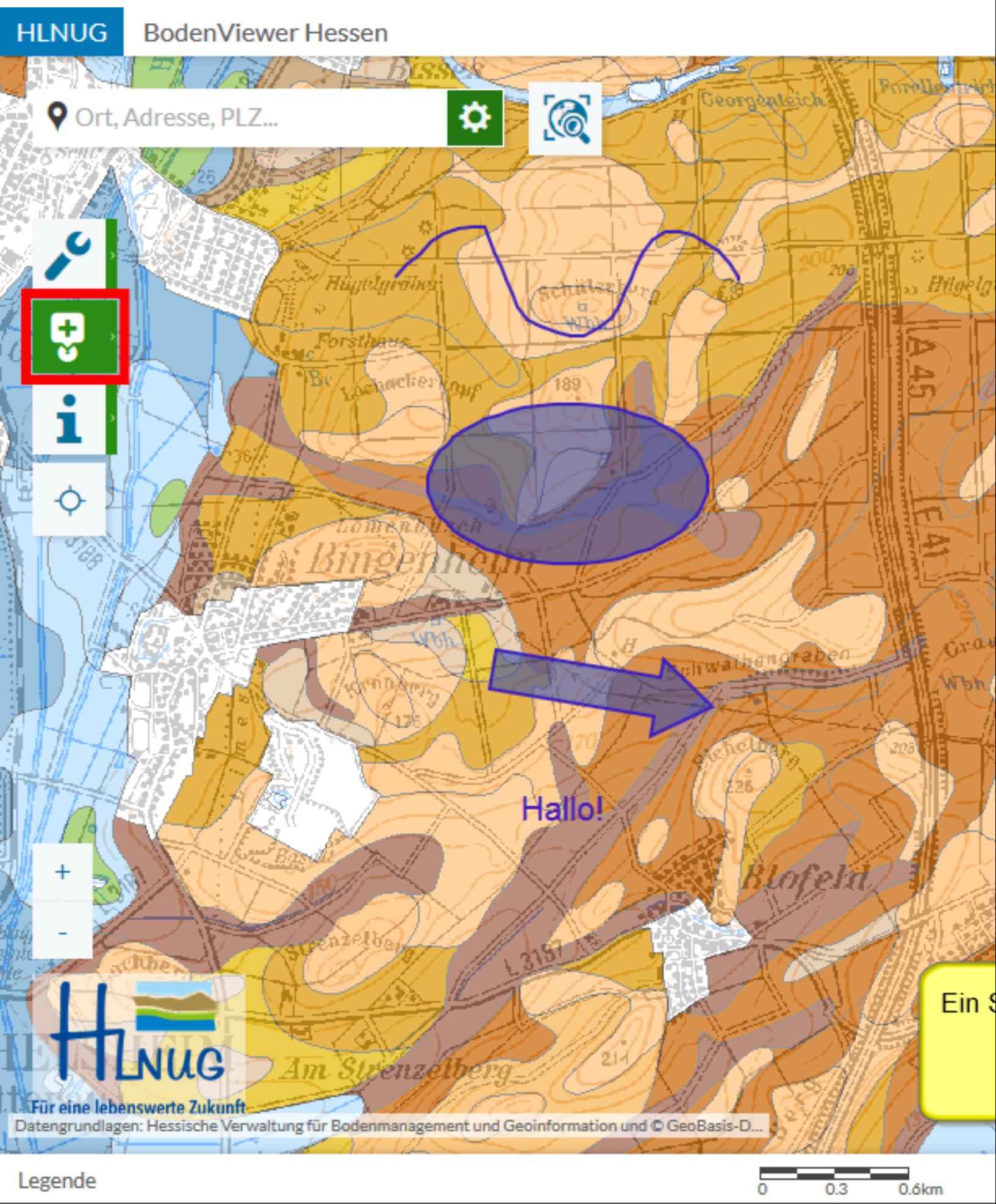

Symbol einfügen

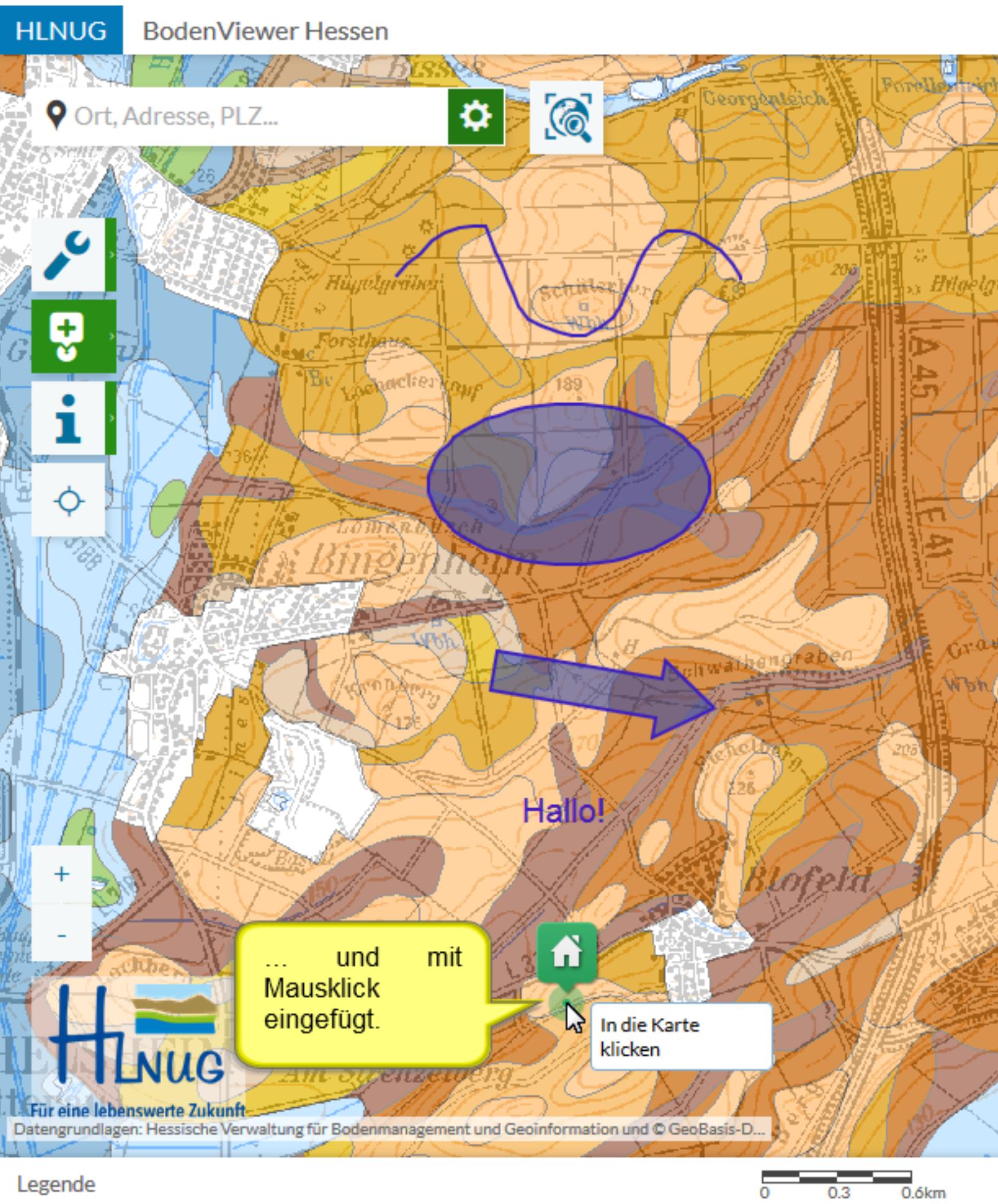

### Symbol einfügen

**HLNUG BodenViewer Hessen** 

Ort, Adresse, PLZ...

Das Werkzeug "Grafik bearbeiten" k den beiden Werkzeugen "Grafik skalieren, drehen" und "Knoten bearbeiten" wechseln, indem auf eine geklickt wird; die Funktionen sind identisch und werden daher auf d Seiten für die beiden Werkzeuge erlä

eorgenteic

s Hilgela

 $\odot$ 

echitikan bur

 $189$ 

Ŋ

 $\pmb{\varphi}$ 

hoclier Louf

Dren D.U.sch

Für eine lebenswerte Zukunft Datengrundlagen: Hessische Verwaltung für Bodenmanagement und Geoinformation und © GeoBasis-D...

venz.

Am.

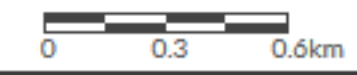

### Grafik bearbeiten

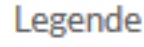

Person

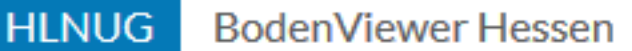

Ort, Adresse, PLZ...

Grafik **Um** eine zu verschieben, zu skalieren oder zu drehen das Werkzeug wählen **und** eine Grafik anklicken

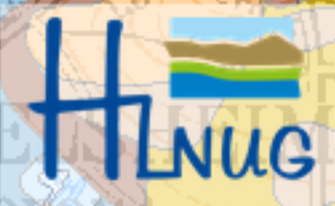

Für eine lebenswerte Zukunft-Datengrundlagen: Hessische Verwaltung für Bodenmanagement und Geoinformation und © GeoBasis-D...

zenze

 $\overline{4m}$ 

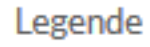

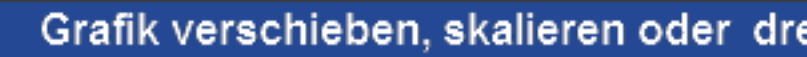

0.3

 $0.6km$ 

Sultwatermg

Borell

s Hilgela

eorgenteich

 $\odot$ 

echuterbo,

 $189$ 

ł۳

 $\bullet$ 

**Es** erscheinen nun Markierungen bestimmten an a Stellen; durch Klick auf einen der grauen Markierungspunkte sowie Maustaste halten und ziehen ...

Sultwateens

R

Für eine lebenswerte Zukunft-Datengrundlagen: Hessische Verwaltung für Bodenmanagement und Geoinformation und © GeoBasis-D...

enze

Am.

Legende

**HLNUG** 

 $\ddot{\mathrm{o}}$ 

P

**BodenViewer Hessen** 

5-11 I

Ort, Adresse, PLZ...

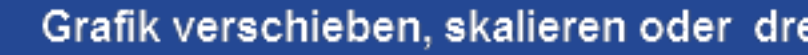

0.3

 $0.6km$ 

Forell

s Hilgela

eorgenseich

 $\odot$ 

centiverbus

 $189$ 

 $\boldsymbol{\alpha}$ 

Roclier Louf

önran Useh

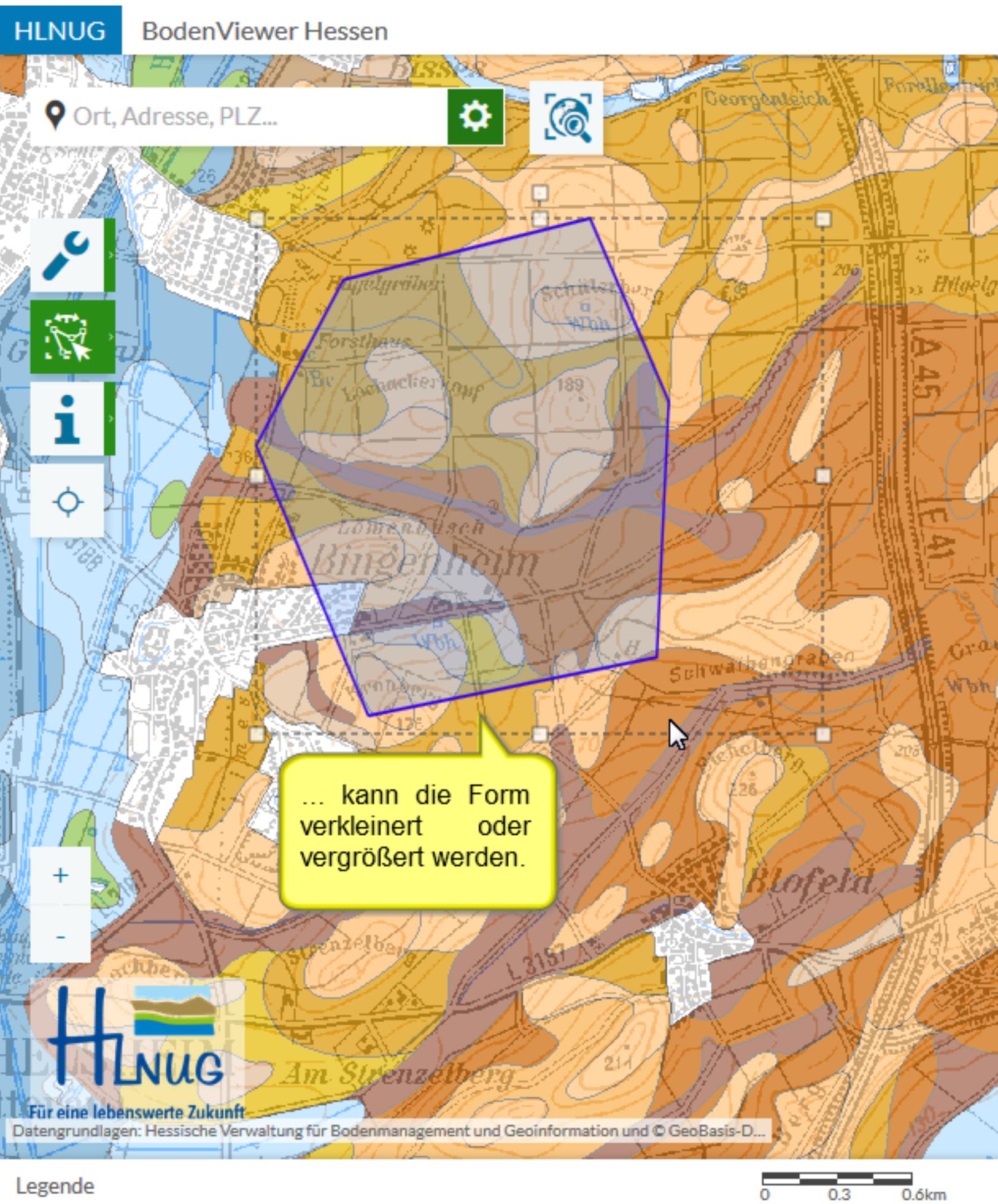

Grafik verschieben, skalieren oder d

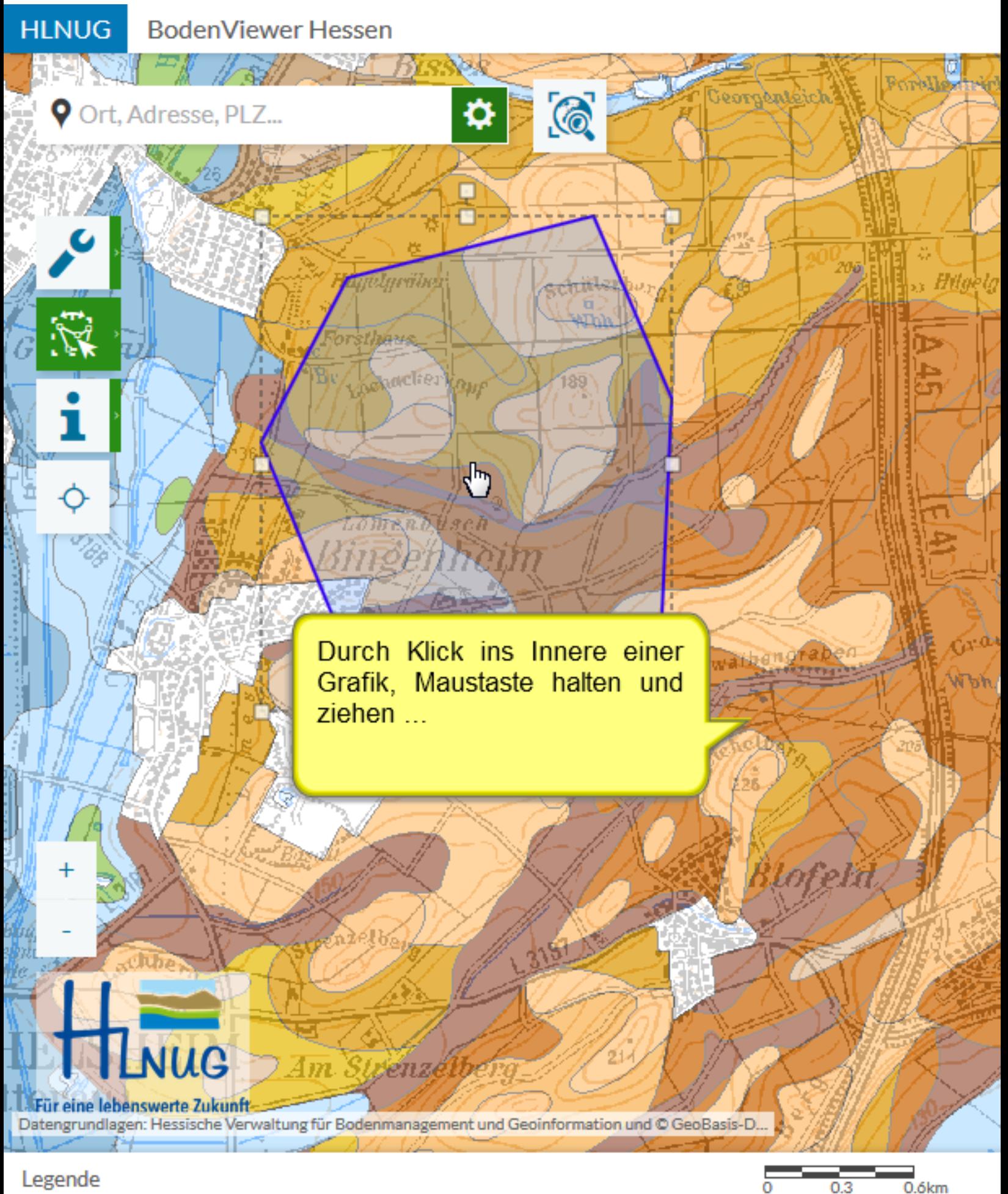

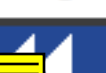

Grafik verschieben, skalieren oder d

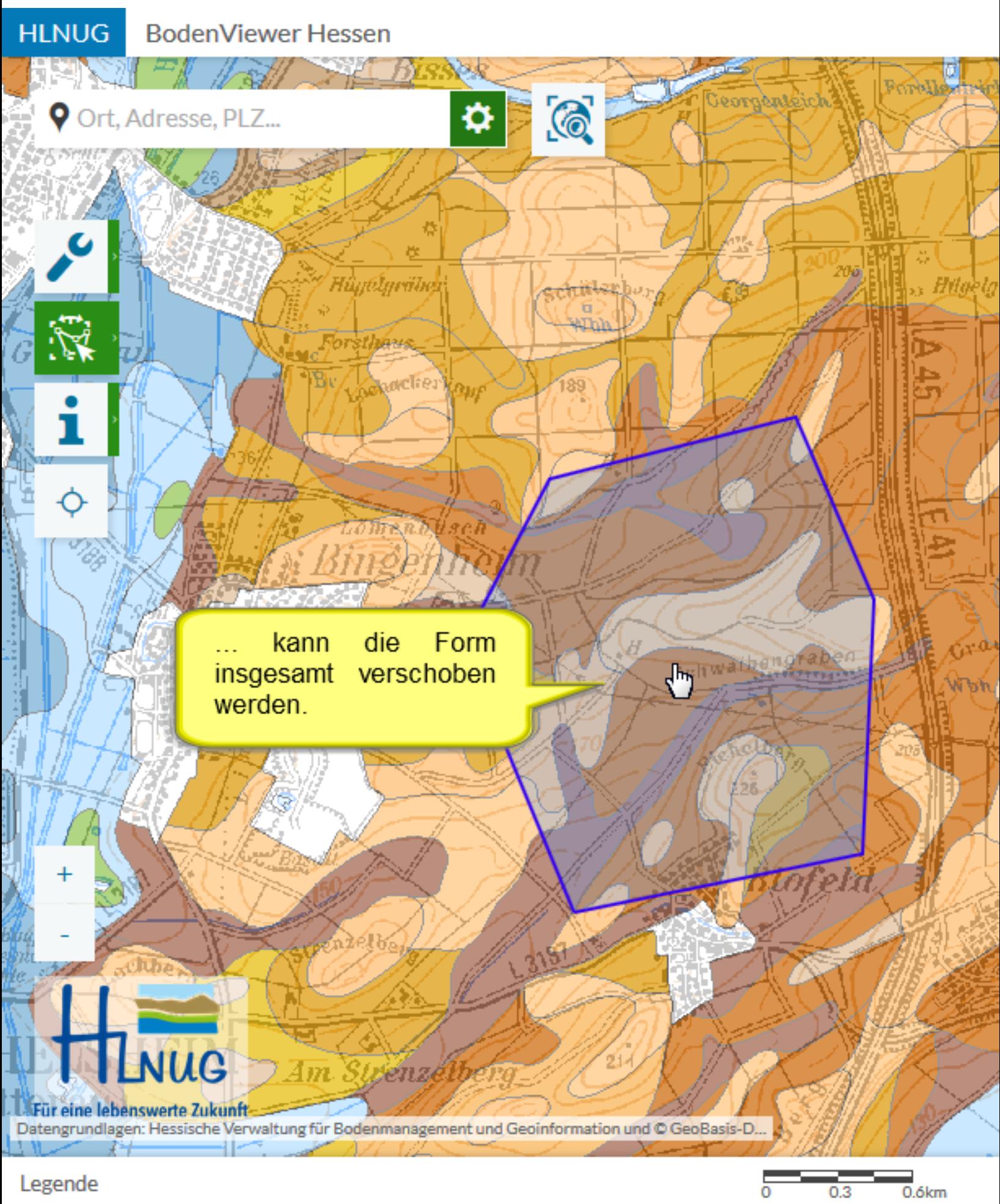

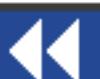

**HLNUG BodenViewer Hessen** 

5-11)

Am.

*renze* 

Datengrundlagen: Hessische Verwaltung für Bodenmanagement und Geoinformation und © GeoBasis-D...

Ort, Adresse, PLZ...

Klick auf den oberen, entfernteren etwas grauen Markierungspunkt sowie Maustaste halten und ziehen ...

 $\bullet \bullet$ 

Legende

Für eine lebenswerte Zukunft-

 $\ddot{\mathrm{o}}$ 

P

Grafik verschieben, skalieren oder d

0.3

 $0.6km$ 

Forbil

s Hilgela

eorgenteich

Sultwalbengraben

ł٦

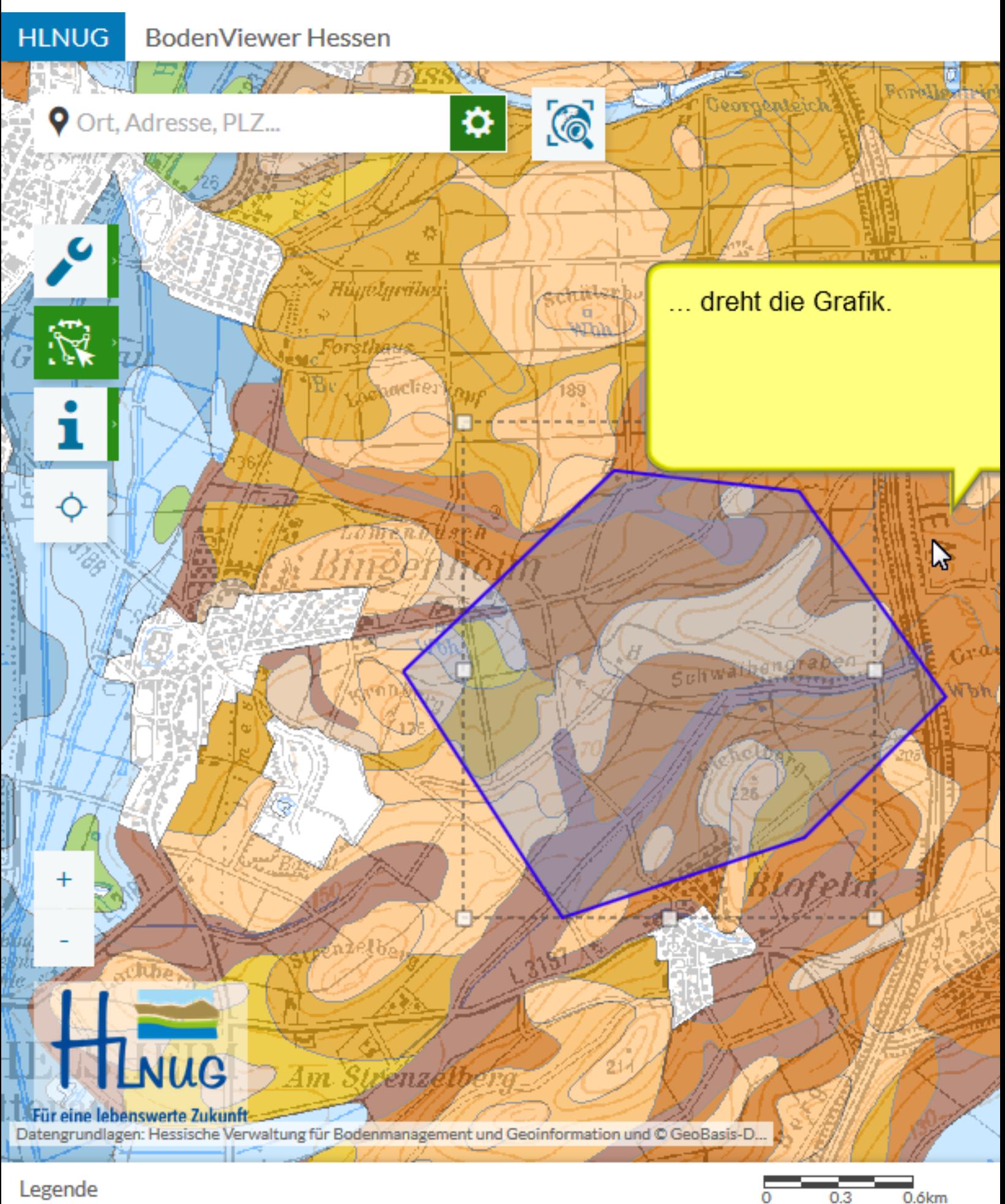

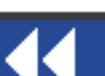

Grafik verschieben, skalieren oder d

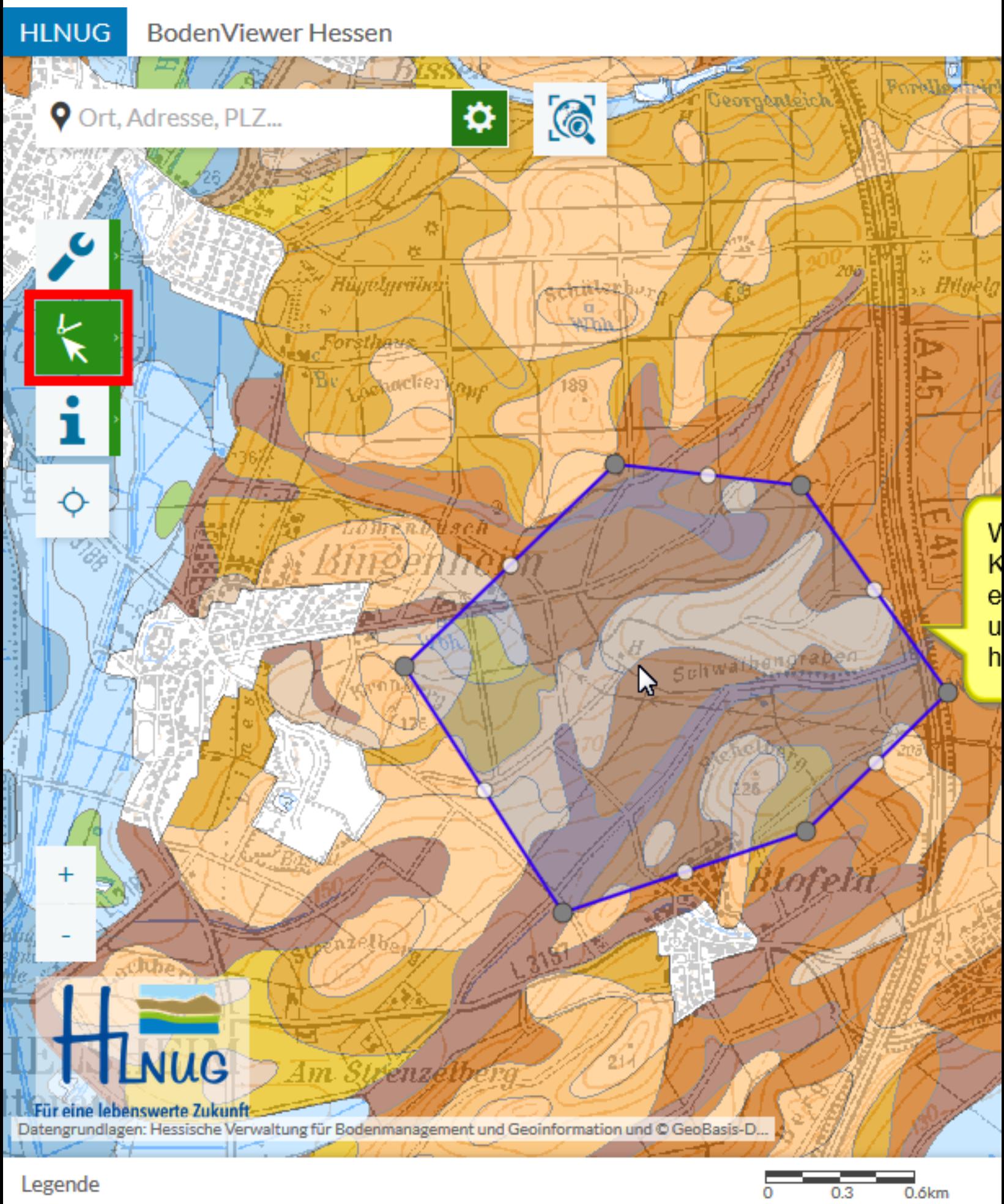

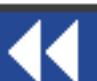

Knoten einer Grafik bearbeiten

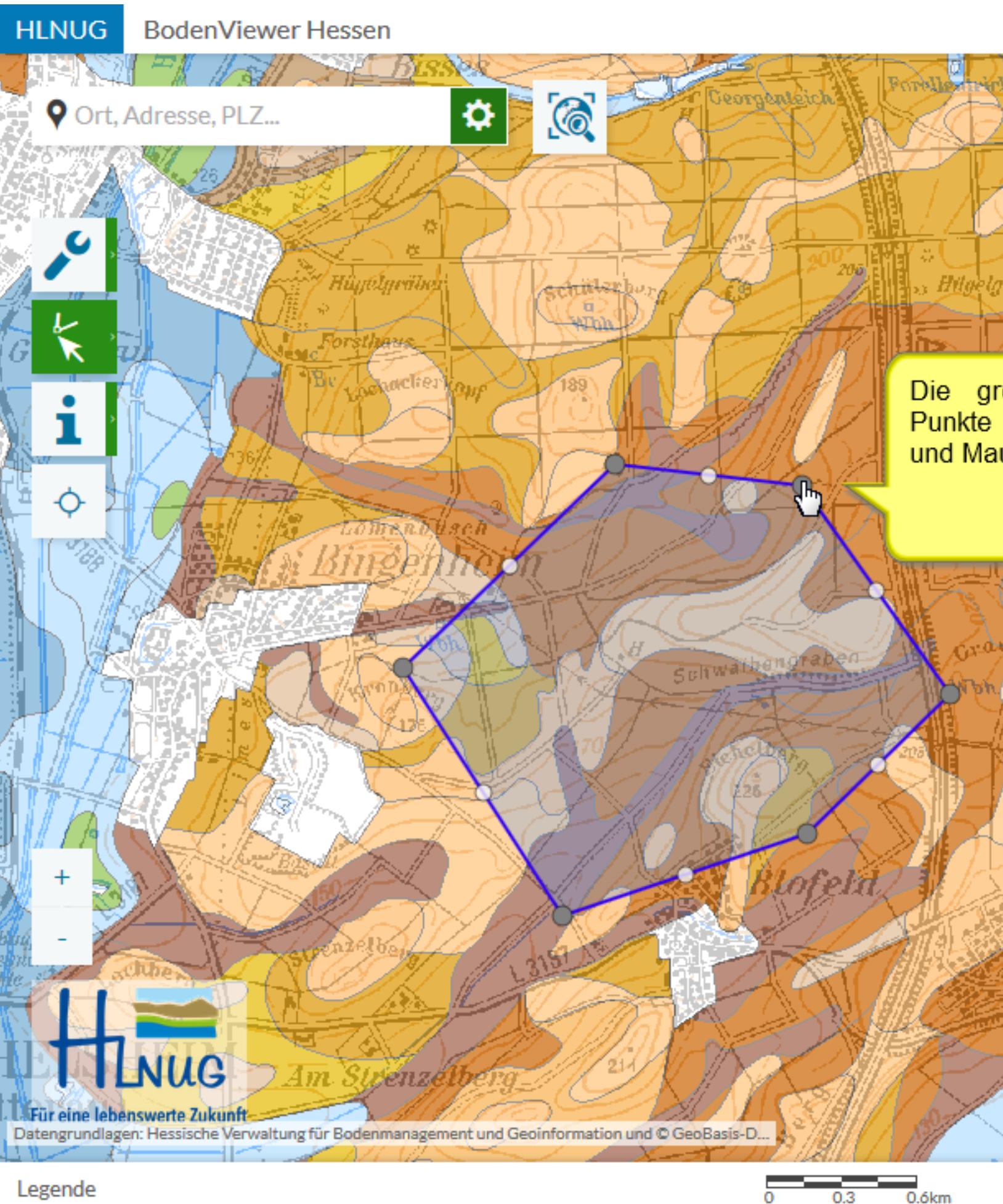

Knoten einer Grafik bearbeiten

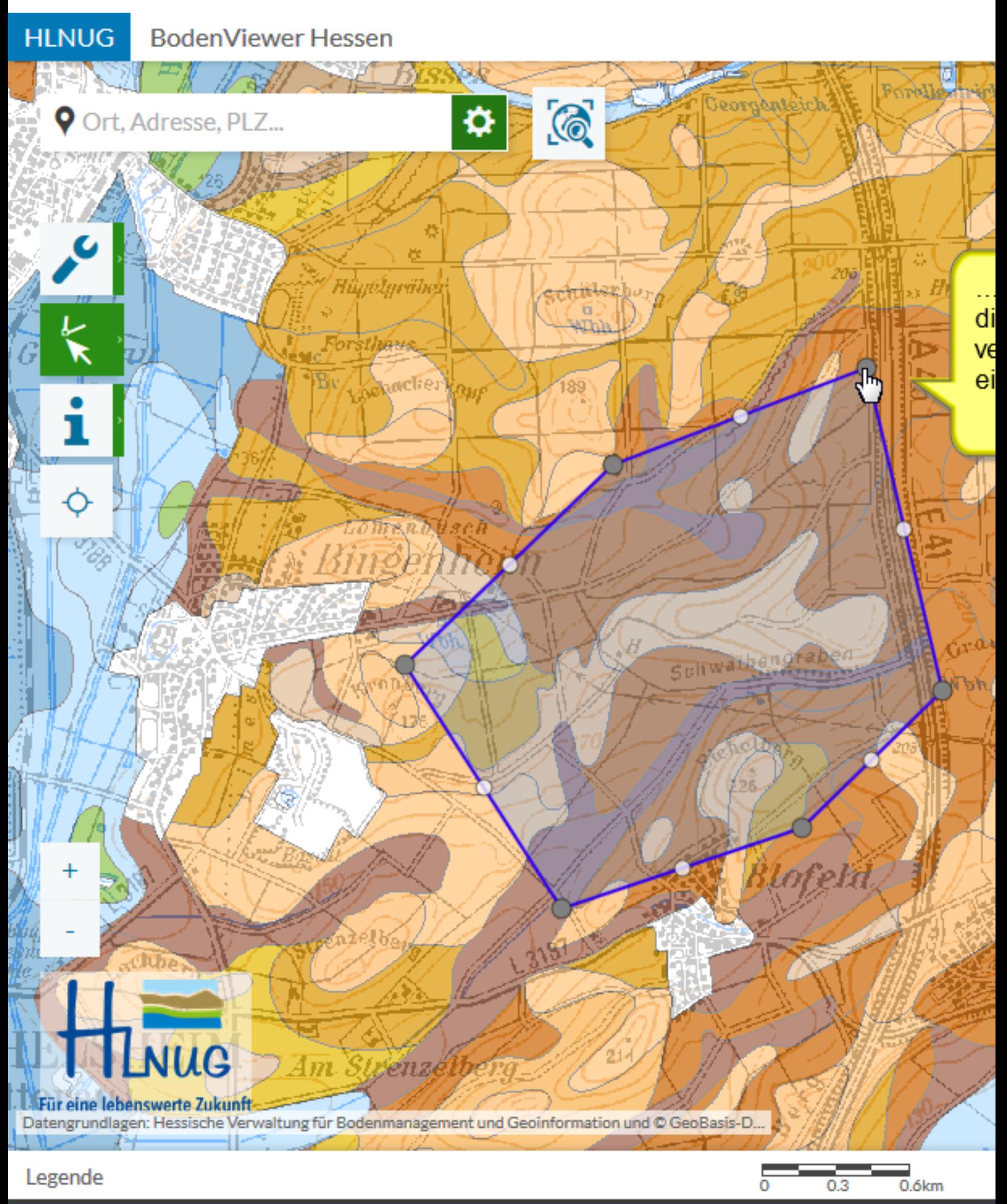

#### Knoten einer Grafik bearbeiten

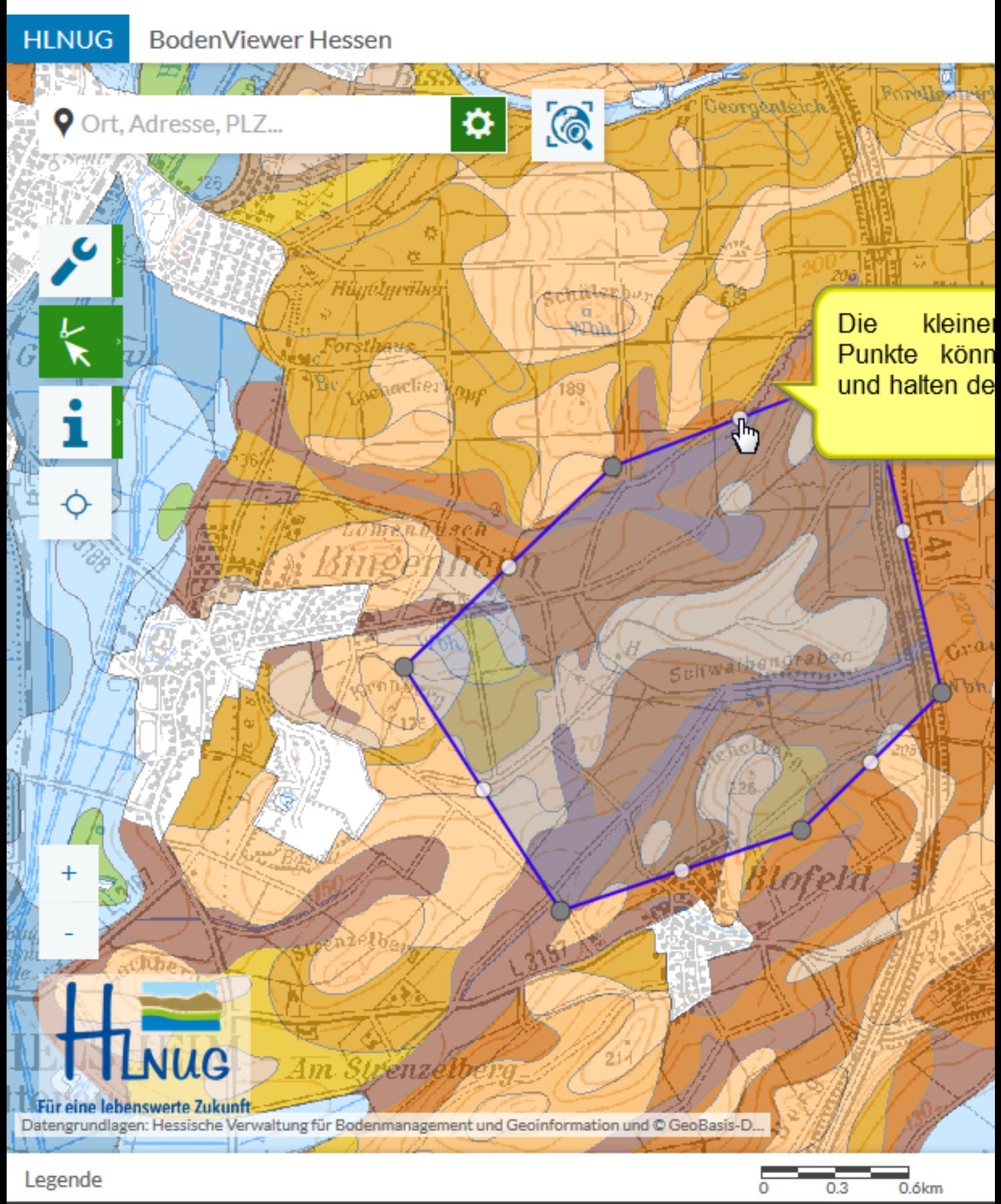

Knoten einer Grafik bearbeiten

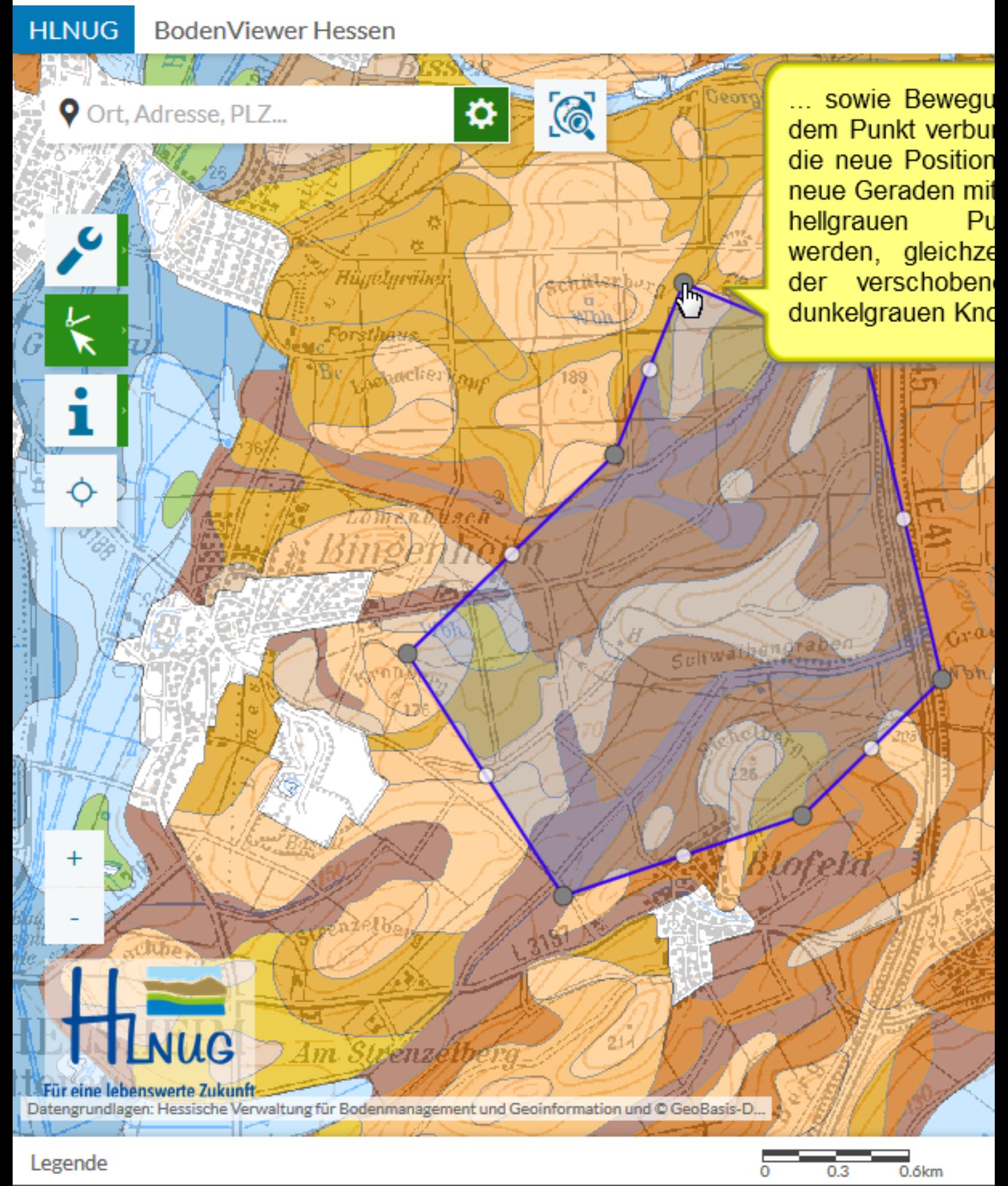

Knoten einer Grafik bearbeiten

**BodenViewer Hessen** 

家长

Ort, Adresse, PLZ...

 $\mathbb{R}$ 

 $\ddot{\phi}$ 

PG.

**HLNUG** 

**Ist** eine Grafik bereits angewählt und wird dabei das Werkzeug "Grafik löschen" gewählt, tritt der Löschvorgang unmittelbar ein

G

chiller bur

 $\bullet$ 

HûgeLgeäter

Grafik löschen

 $\blacksquare$ 

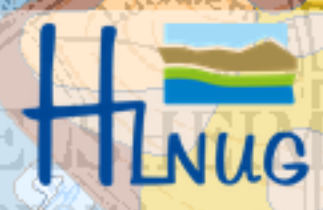

Für eine lebenswerte Zukunft-Datengrundlagen: Hessische Verwaltung für Bodenmanagement und Geoinformation und © GeoBasis-D...

*vienze* 

 $Am$ 

Legende

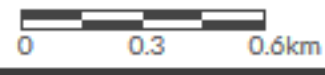

Forell

s Hilgela

eorgenisich

Sultwathengrapen

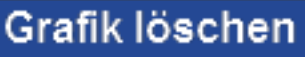

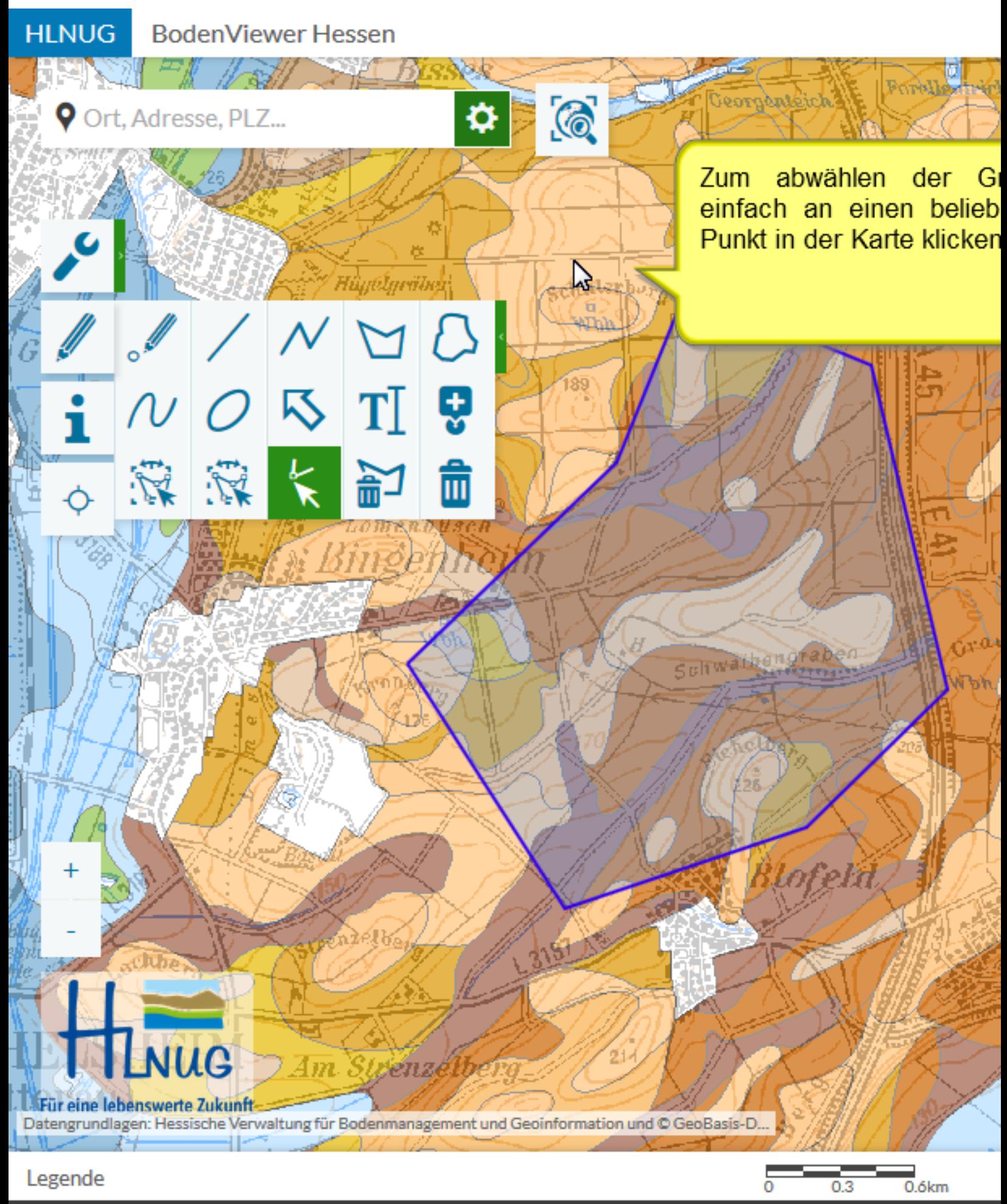

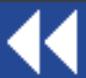

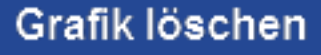

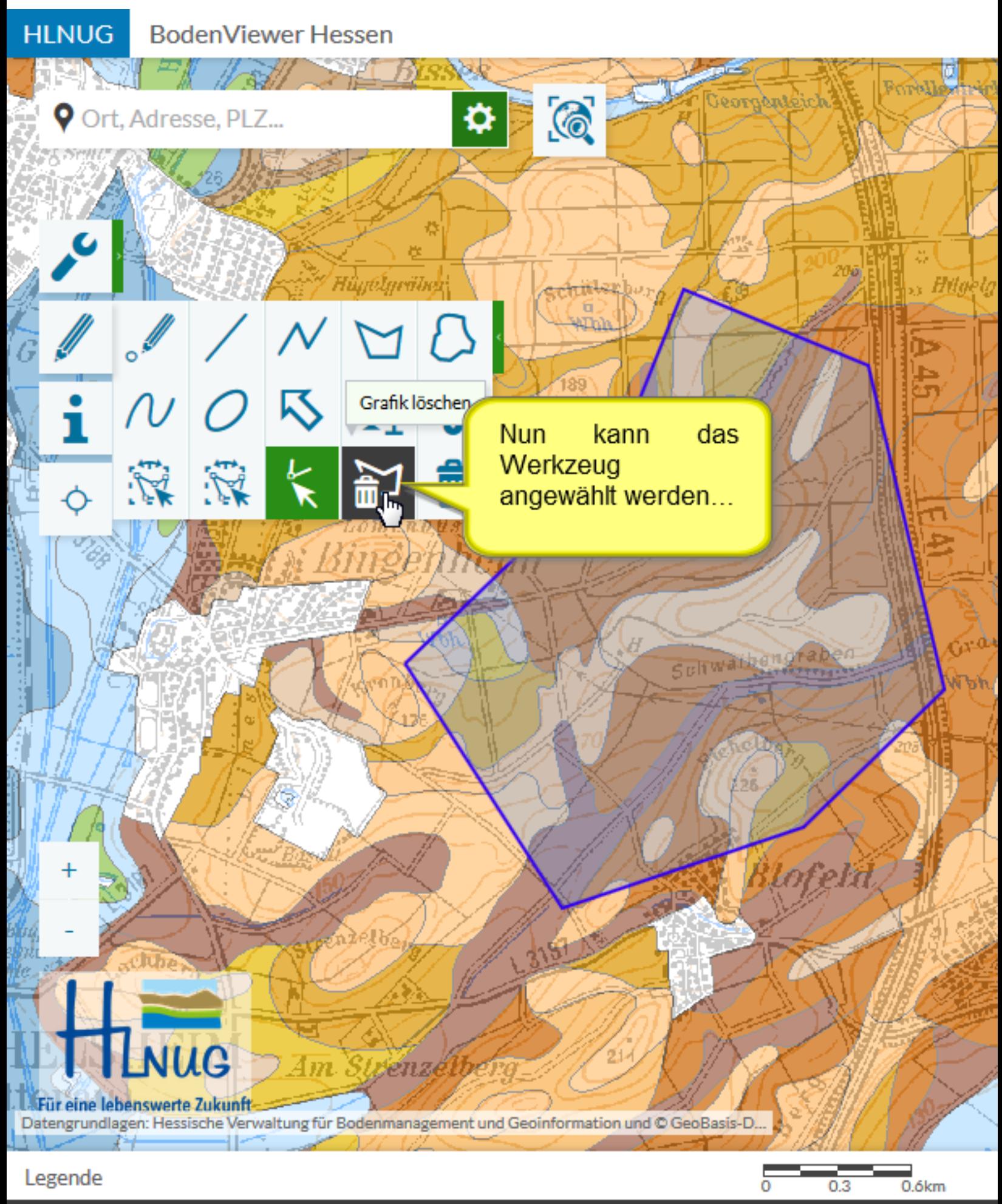

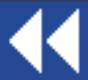

Grafik löschen

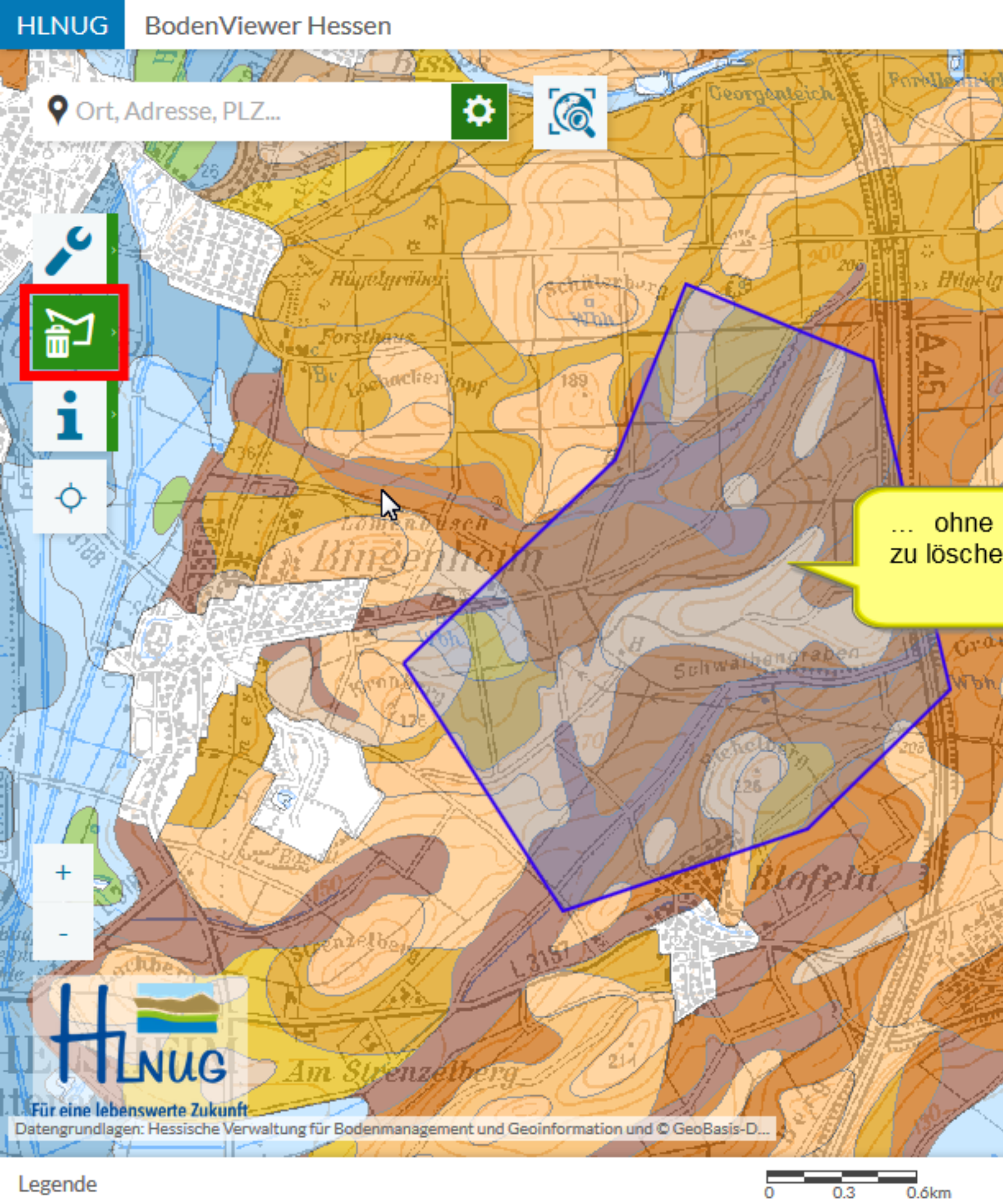

Grafik löschen

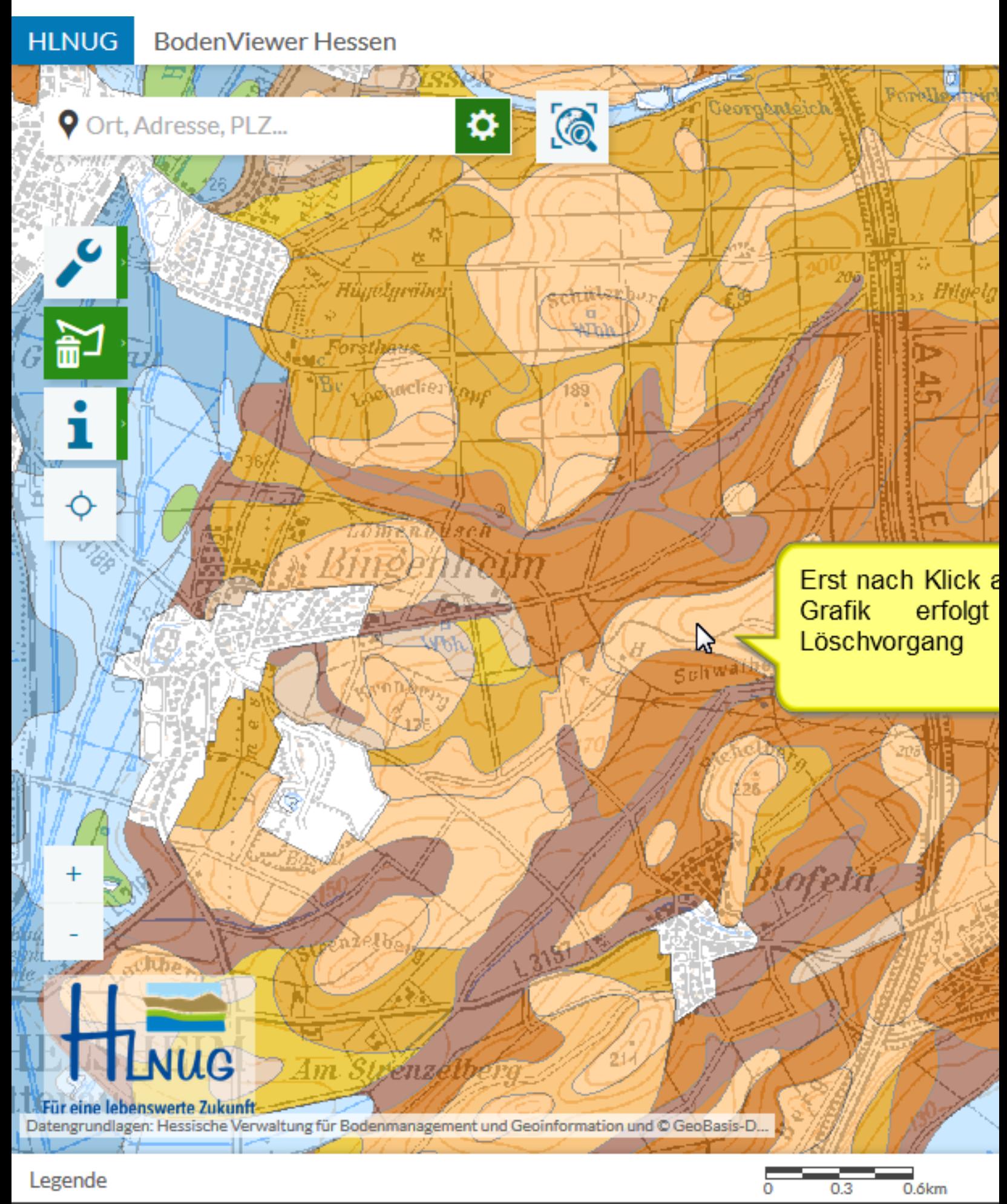

Grafik löschen

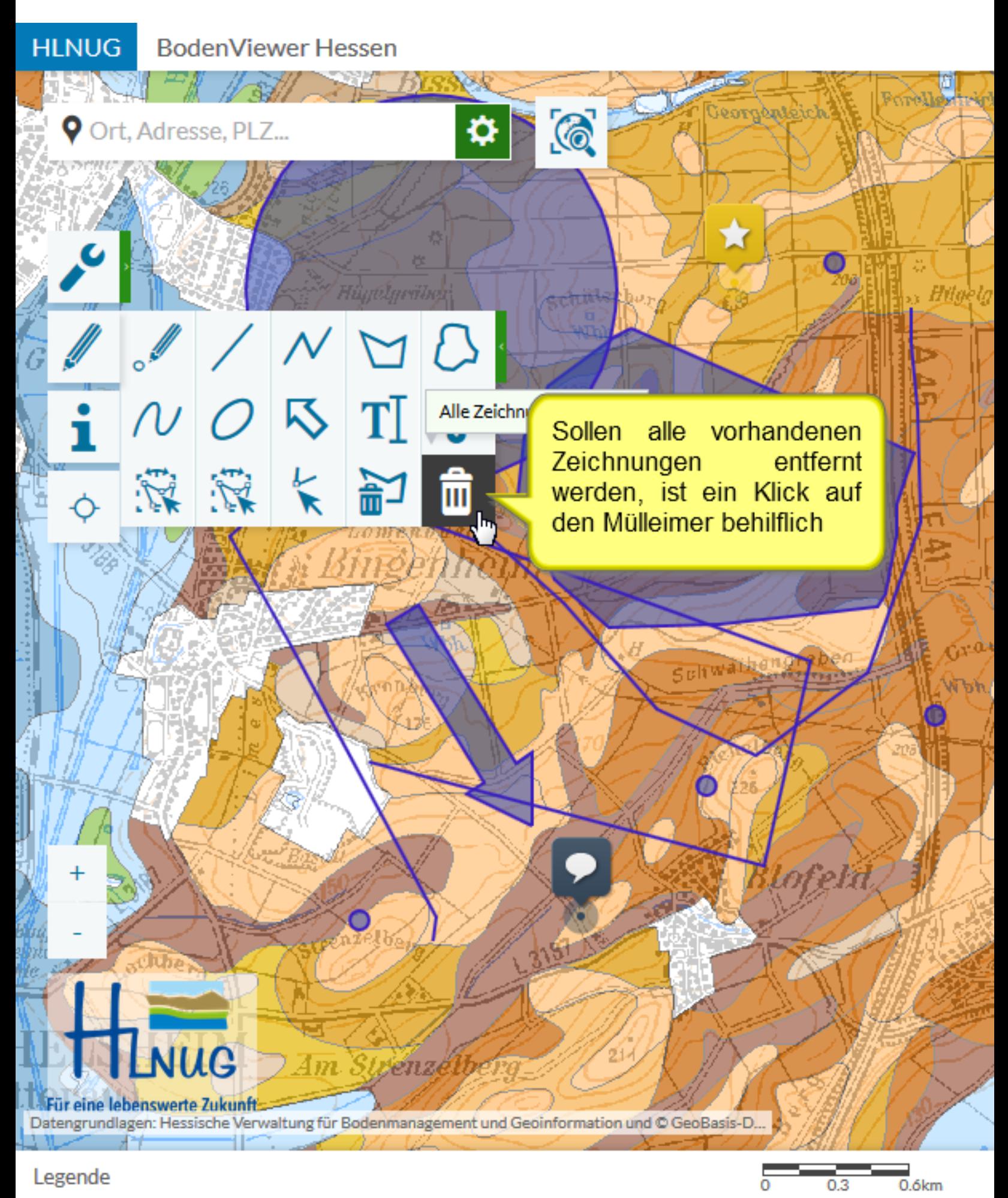

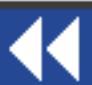

Alle Grafiken löschen

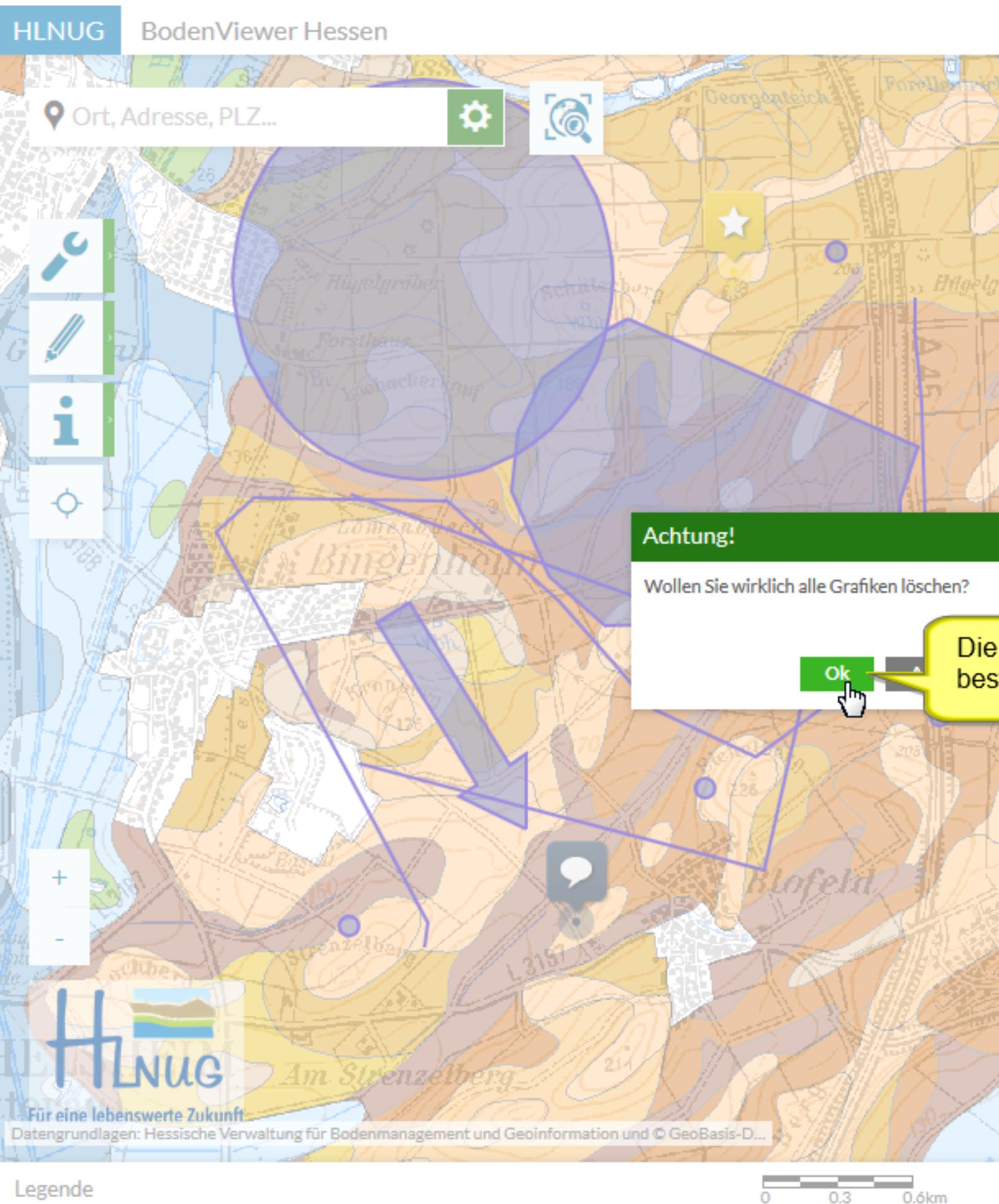

### Alle Grafiken löschen

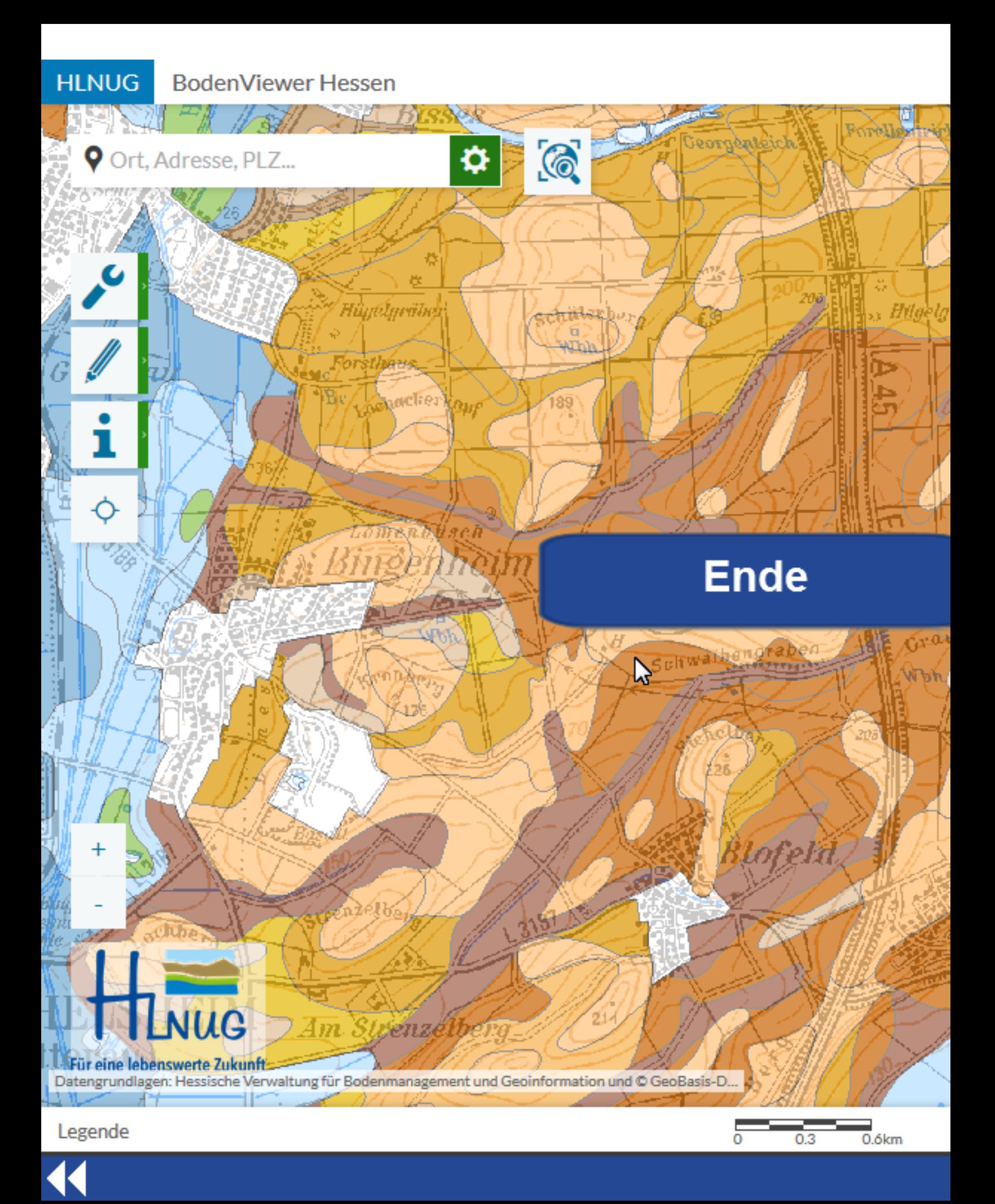